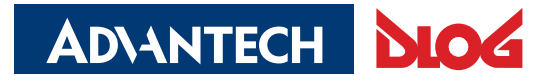

Digital Logistics & Fleet Management

**Advantech-DLoG** 

∕ **DLT-V6210**

# **Handbuch**

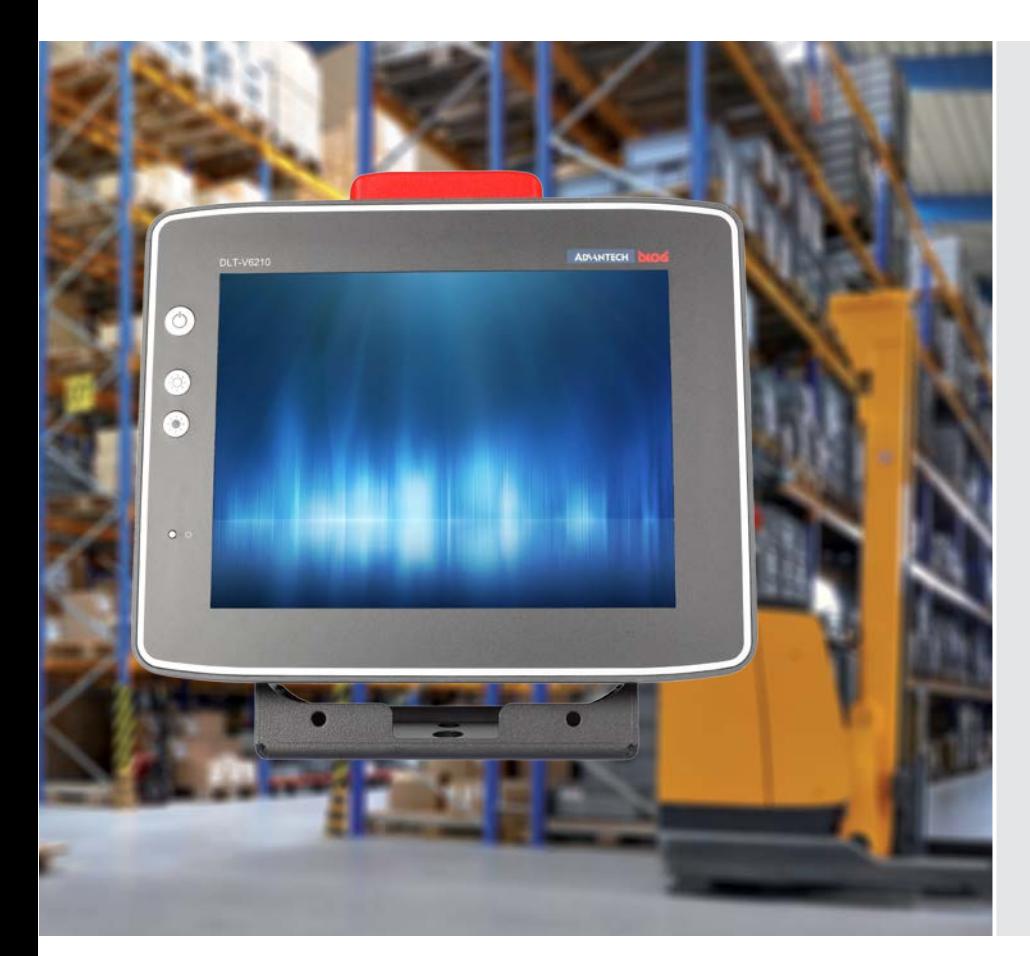

**DLT-V6210 Industrie-PC**

Handbuch V1.01

# **WICHTIG:**

# **Handbuch vor Gebrauch des Produkts sorgfältig lesen.**

# **Aufbewahren für späteres Nachschlagen.**

Die Software- und Hardware-Bezeichnungen sowie die Markennamen, die in der vorliegenden Dokumentation verwendet werden, sind in den meisten Fällen auch eingetragene Warenzeichen und unterliegen damit den gesetzlichen Bestimmungen (Warenzeichen-, Marken- und Patentrechts-Schutz).

Windows® ist ein eingetragenes Warenzeichen von Microsoft Corp. in den Vereinigten Staaten (U.S.) und anderen Ländern.

RAM<sup>®</sup> und RAM Mount<sup>™</sup> sind Warenzeichen der National Products Inc., 1205 S. Orr Street, Seattle, WA 98108.

DLT-V6210 Geräte können mit oder ohne vorinstallierte Software ausgeliefert werden. Für Geräte mit vorinstallierter Software sind die zugehörigen Lizenzvereinbarungen zu beachten.

Wir erkennen hiermit alle sonstigen nationalen und internationalen Warenzeichen und Produktnamen an.

Inhaltliche Änderungen dieses Handbuchs behalten wir uns jederzeit vor – auch ohne vorherige Ankündigung.

Die DLoG GmbH haftet nicht für technische oder drucktechnische Fehler oder Mängel in diesem Handbuch. Ebenso wird keine Haftung für Schäden übernommen, die direkt oder indirekt auf die Lieferung, Leistung oder Nutzung dieses Materials zurückzuführen sind.

Dieses Handbuch ist urheberrechtlich geschützt. Ohne vorherige schriftliche Genehmigung der DLoG GmbH ist eine Vervielfältigung – vollständig oder auch auszugsweise – nicht gestattet.

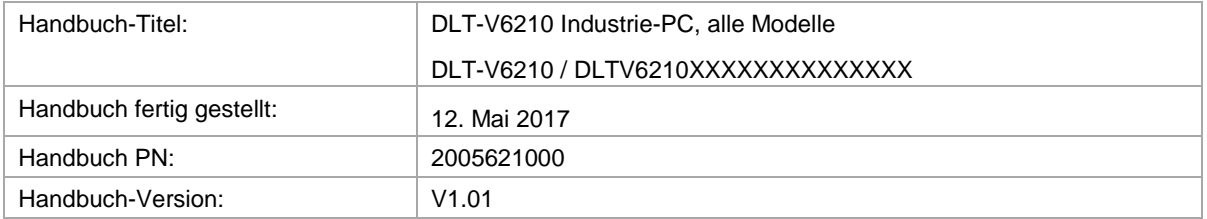

 Copyright 2017 By DLoG GmbH Alle Rechte vorbehalten DLoG GmbH Industriestraße 15 D-82110 Germering Telefon (+49) 89 / 41 11 91 0 Fax (+49) 89 / 41 11 91 - 900 [info@advantech-dlog.com](mailto:info@advantech-dlog.com) [www.advantech-dlog.com](http://www.advantech-dlog.com/)

# **Inhaltsverzeichnis**

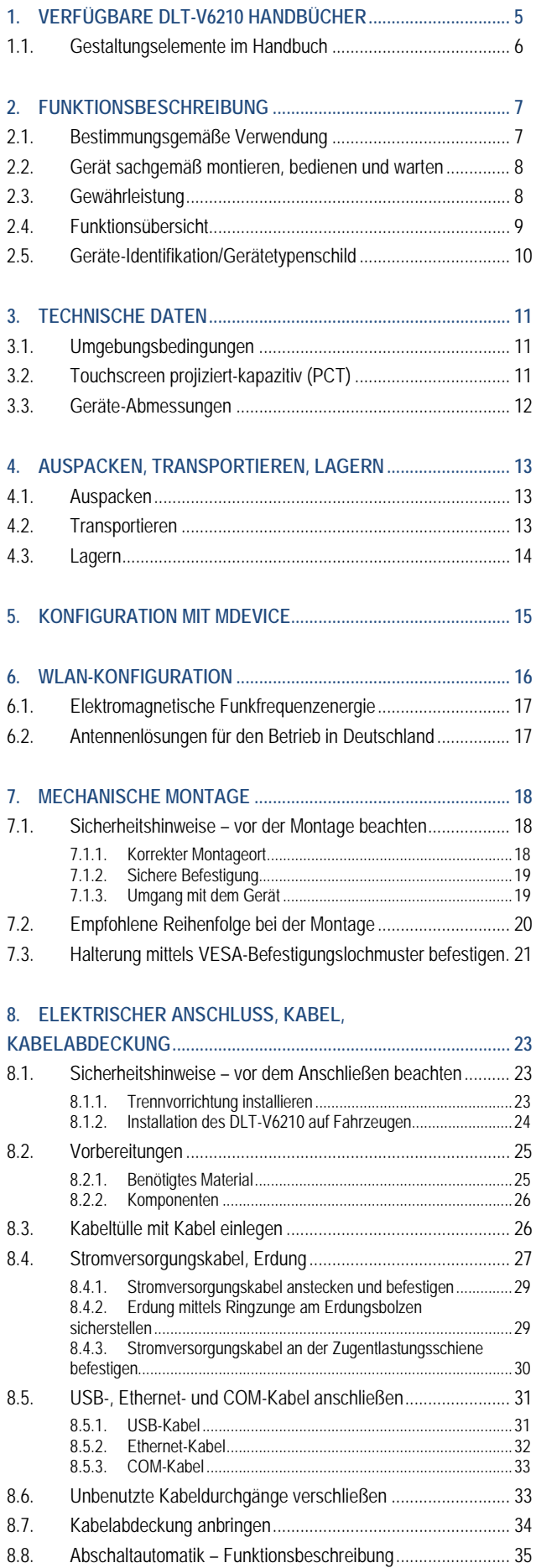

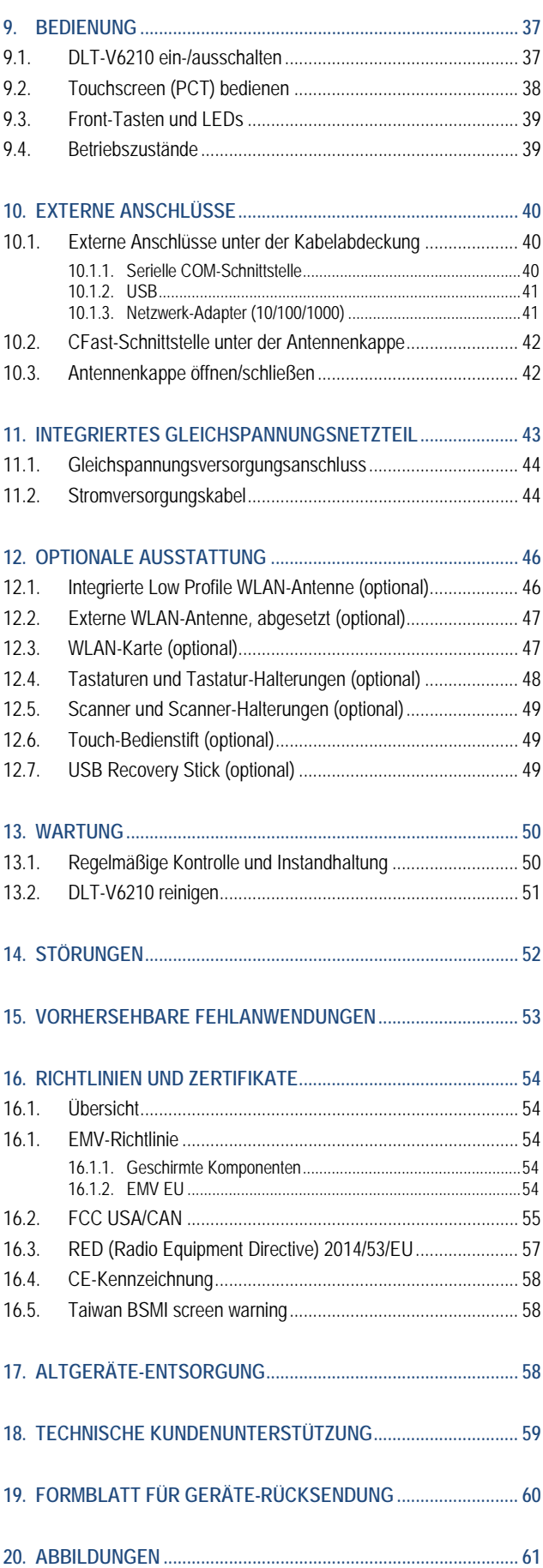

# <span id="page-4-0"></span>**1. Verfügbare DLT-V6210 Handbücher**

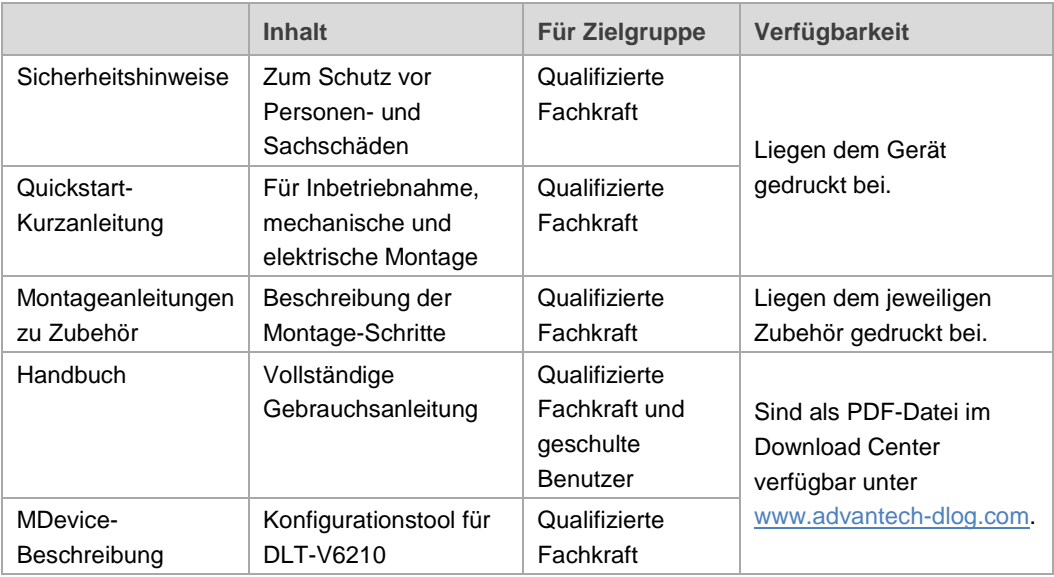

- Beachten Sie diese Handbücher, denn sie helfen Gefahren zu vermeiden, Reparaturkosten und Ausfallzeiten zu vermindern und die Zuverlässigkeit und Lebensdauer des DLT-V6210 zu erhöhen.
- $\Rightarrow$  Bewahren Sie die Handbücher für spätere Verwendung auf.
- $\Rightarrow$  Falls Sie weitere Informationen benötigen sollten, wenden Sie sich an die DLoG GmbH, Sie finden die Kontaktadresse im Abschnitt *[Technische Kundenunterstützung](#page-58-0)*.

### **Neueste Handbuch-Versionen im Internet**

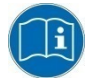

Neueste Versionen unserer Handbücher finden Sie in unserem Download-Center: [www.advantech-dlog.com](http://www.advantech-dlog.com/) -> *Download -> Produkte.*

### **Sicherheitshinweise beachten**

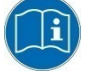

Beachten Sie die "DLT-V6210 Sicherheitshinweise", die dem Gerät beiliegen.

# <span id="page-5-0"></span>**1.1. Gestaltungselemente im Handbuch**

#### **Personenschäden**

Hinweise auf Personenschäden sind in diesem Handbuch folgendermaßen gestaltet (Risiko-Abstufung durch Signalwörter):

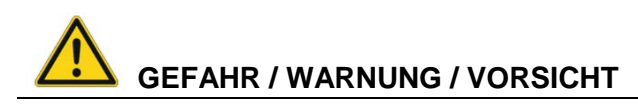

**GEFAHR** beschreibt eine Gefährdung, die unmittelbar zu Tod oder schwerer Verletzung führt. **WARNUNG** beschreibt eine Gefährdung, die zu Tod oder schwerer Verletzung führen kann. **VORSICHT** beschreibt eine Gefährdung, die zu leichten Verletzungen führen kann.

#### **Sachschäden**

Hinweise auf Sachschäden sind in diesem Handbuch folgendermaßen gestaltet:

### **ACHTUNG: Sachschäden**

Hinweis auf mögliche Sachschäden

#### **Tipps, Hinweise auf weiterführende Informationen**

Tipps zum Umgang mit dem Produkt und zu weiterführenden Informationen sind in diesem Handbuch folgendermaßen gestaltet:

#### **TIPP**

Tipps zum Umgang mit dem Produkt

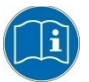

Hinweise auf weiterführende Informationen in Handbüchern

# <span id="page-6-0"></span>**2. Funktionsbeschreibung**

## <span id="page-6-1"></span>**2.1. Bestimmungsgemäße Verwendung**

DLT-V6210 Industrie-PCs sind Datenkommunikationsgeräte für den Einsatz in gewerblichen Bereichen (z. B. Logistik, Lager, Fertigung etc.). Eine andere oder darüber hinausgehende Benutzung ist nicht bestimmungsgemäß. Für hieraus resultierende Schäden haftet allein der Benutzer/Betreiber des DLT-V6210. Dies gilt ebenfalls für eigenmächtige Veränderungen am Gerät.

DLT-V6210 Industrie-PCs sind ausgestattet mit einem integrierten Netzteil mit einer Eingangsspannung von 9 bis 60 VDC. Dieses ist mit bis zu 3,6 A und einer Maximaltemperatur von 50 °C verwendbar.

DLT-V6210 Industrie-PCs:

- sind nicht für den Einsatz im EX-Bereich (Explosionsgefährdung) zugelassen.
- sind nicht für den Einsatz auf Schiffen zugelassen.
- sind nicht für den Einsatz in lebenserhaltenden Systemen oder sicherheitskritischen Einrichtungen zugelassen, bei denen durch Fehlfunktionen des Systems die mittelbare oder unmittelbare Gefährdung menschlichen Lebens nicht auszuschließen ist.

Zur bestimmungsgemäßen Verwendung gehört das Einhalten aller Sicherheitshinweise sowie das Einhalten der für das Gerät zulässigen Umgebungsbedingungen und Spezifikationen. Siehe dazu Abschnitt *[3.1](#page-10-1) [Umgebungsbedingungen](#page-10-1)*.

#### **Freigegebenes Zubehör**

Ausschließlich Zubehör verwenden, das von Advantech-DLoG geprüft und für den jeweiligen DLT-V6210 freigegeben wurde. Andernfalls erlischt jegliche Gewährleistung der DLoG GmbH für dieses Gerät.

#### **Voraussetzungen für den sicheren Betrieb**

Voraussetzungen sind:

- Fachgerechter Transport und fachgerechte Lagerung.
- − Fachgerechte Aufstellung und Anwendung.
- − Fachgerechte Wartung und Instandhaltung.
- − Bedienung durch geschultes Personal.

## <span id="page-7-0"></span>**2.2. Gerät sachgemäß montieren, bedienen und warten**

DLT-V6210 Geräte wurden nach dem Stand der Technik und den anerkannten sicherheitstechnischen Regeln konstruiert und gebaut. Dennoch können bei der Verwendung Gefahren für Personen bzw. Schäden am DLT-V6210 und anderen Sachwerten entstehen, z. B. wenn das Gerät

- − falsch oder unsachgemäß konfiguriert und montiert wurde.
- von nicht geschultem oder nicht eingewiesenem Personal bedient wird.
- unsachgemäß bedient und gewartet wird.
- − nicht bestimmungsgemäß eingesetzt wird.

Die betreiberseitigen Verpflichtungen in Sachen Sicherheit (Unfallverhütungsvorschriften, Arbeitsschutz) sind einzuhalten.

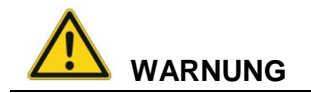

**Ausschließlich qualifizierte Fachkräfte dürfen den DLT-V6210 transportieren, lagern, in Betrieb nehmen, elektrisch anschließen und warten.**

Qualifizierte Fachkräfte im Sinne dieser Sicherheitshinweise sind Personen, die mit diesen Vorgängen vertraut sind und die über die ihrer Tätigkeit entsprechenden Qualifikationen verfügen, wie zum Beispiel:

- − Ausbildung oder Unterweisung bzw. Berechtigung, Stromkreise und Geräte bzw. Systeme gemäß den aktuellen Standards der Sicherheitstechnik ein- und auszuschalten, zu erden und zu kennzeichnen.
- − Ausbildung oder Unterweisung gemäß den aktuellen Standards der Sicherheitstechnik in Pflege und Gebrauch angemessener Sicherheitsausrüstungen.
- Schulung in erster Hilfe.

Benutzer des DLT-V6210 müssen von Fachkräften geschult und in die Bedienung des Geräts eingewiesen werden.

### <span id="page-7-1"></span>**2.3. Gewährleistung**

Für DLT-V6210 Geräte und Zubehör gelten die Bestimmungen der Advantech-DLoG AGB (Abschnitt *Mängelhaftung -> Verjährungsfrist für Mängelansprüche*). **Details dazu sieh[e www.advantech-dlog.com.](http://www.advantech-dlog.com/)**

#### **LCD-Display**

Das LCD-Display der DLT-V6210 Serie erfüllt höchste Qualitätsanforderungen und wurde bezüglich Pixelfehlern überprüft.

Aus technologischen Gründen ist nicht auszuschließen, dass einige Pixel Defekte aufweisen. Dies stellt keine Funktionsstörung dar, sondern ist Teil der technischen Spezifikation.

# <span id="page-8-0"></span>**2.4. Funktionsübersicht**

#### **DLT-V6210 Frontseite**

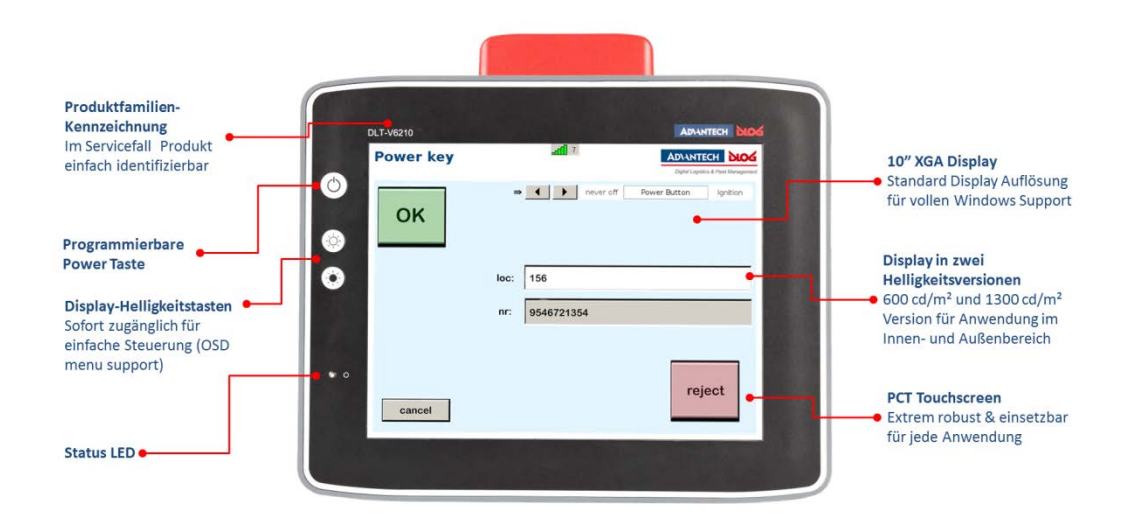

#### **DLT-V6210 Rückseite**

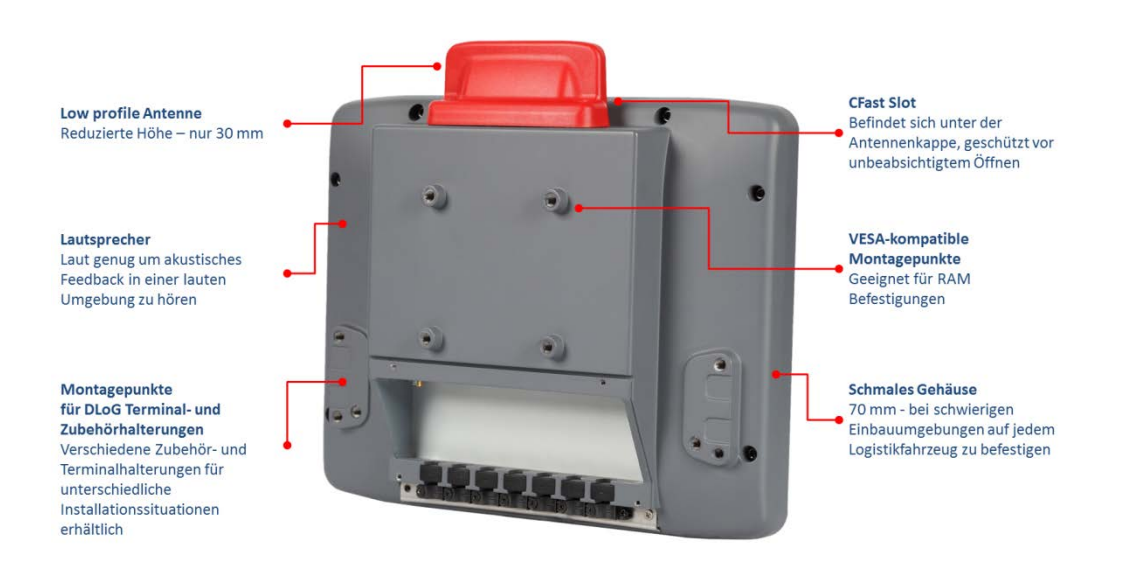

# <span id="page-9-0"></span>**2.5. Geräte-Identifikation/Gerätetypenschild**

Das Gerätetypenschild befindet sich auf der Rückseite des DLT-V6210. Es muss zum Zweck der Geräte-Identifikation lesbar bleiben.

 Das Gerätetypenschild nicht beschädigen und nicht vom Gerät entfernen. Es enthält Produktinformationen, die im Falle von Service-/Reparaturarbeiten benötigt werden.

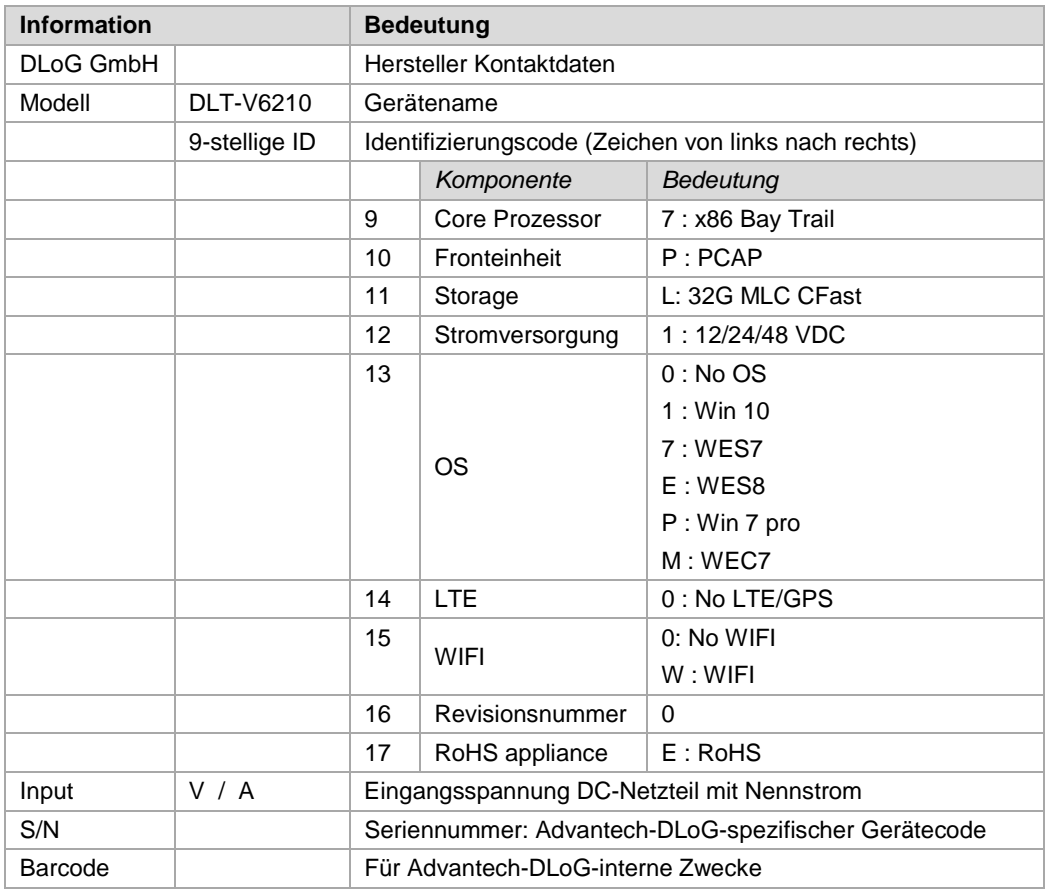

#### **Informationen auf dem Gerätetypenschild:**

**Anmerkung**: X steht für nicht vorhanden/nicht anwendbar bzw. als Platzhalter für Erweiterungen.

#### **Produkt-IDs**

FCC ID: M82-DLV6210 IC: 9404A-DLV6210 SW: V1.0 HW: V1.0

# <span id="page-10-0"></span>**3. Technische Daten**

- − Prozessor: Baytrail E3825 @ 1.33 GHz Dual Core mit 4GB DDR3, 32 GB CFAST: erweiterbar
- − Display: 10.4", XGA Auflösung mit PCT Touch (600 cd/m² / 1300 cd/m²)
- − WLAN a/b/g/n, MIMO, diversity
- − Low profile Antenne
- Externe Antenne (RSMA), optional
- − 2 x LAN RJ45 (10/100/1000)
- − 1 x RS232 DSUB-9, 5 VDC auf COM 1
- 2 x USB 2.0 Hi-Speed HOST A typ, 5 VDC 500 mA
- − Integrierter Lautsprecher ~83 dbA
- Stromversorgung: 12/24/48 V
- − Umgebungsbedingungen: 5M3, -30 °C bis +50 °C, IP65, IK08

# <span id="page-10-1"></span>**3.1. Umgebungsbedingungen**

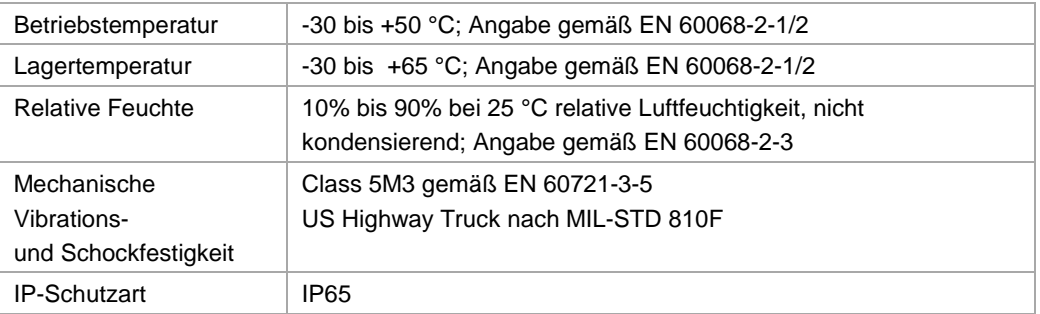

# <span id="page-10-2"></span>**3.2. Touchscreen projiziert-kapazitiv (PCT)**

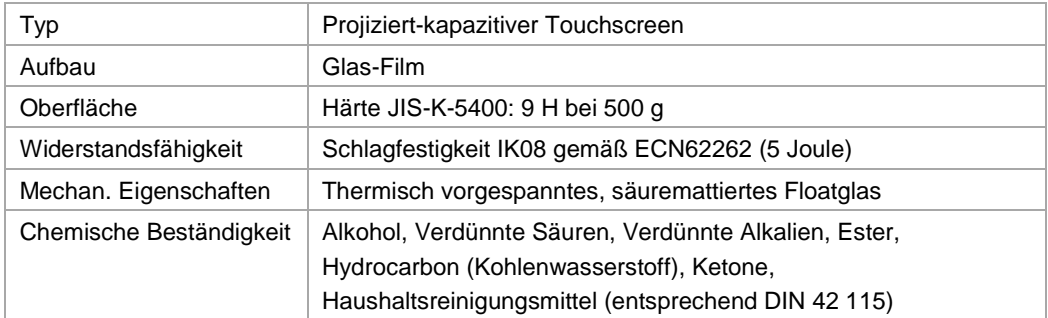

Technische Daten

# <span id="page-11-1"></span><span id="page-11-0"></span>**3.3. Geräte-Abmessungen**

# Maße ohne Anbauten (in mm)

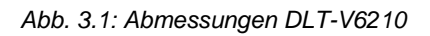

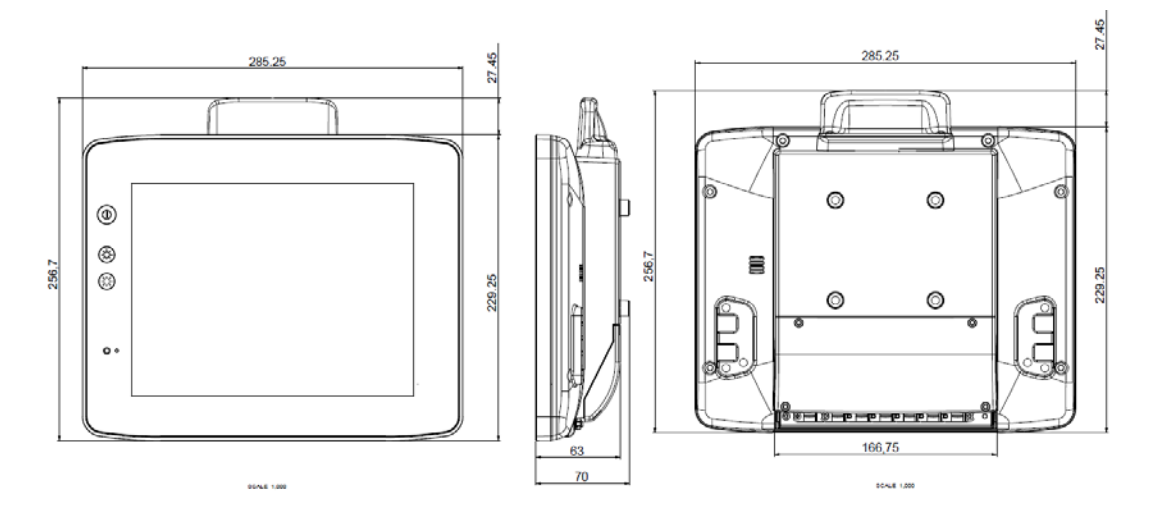

# <span id="page-12-0"></span>**4. Auspacken, transportieren, lagern**

## <span id="page-12-1"></span>**4.1. Auspacken**

- $\Rightarrow$  Verpackung vorsichtig öffnen, um das innen liegende Gerät nicht zu beschädigen.
- $\Rightarrow$  Das Verpackungsmaterial aufbewahren (für eventuelle Weitertransporte oder Rücksendungen).
- $\Rightarrow$  Die Lieferung auf Vollständigkeit und eventuelle Schäden überprüfen. Der Lieferumfang hängt von den jeweils bestellten Komponenten ab.
- $\Rightarrow$  Mitgelieferte Handbücher und Unterlagen unbedingt aufbewahren, zum Beispiel Sicherheitshinweise und Quickstart-Kurzanleitung.

## <span id="page-12-2"></span>**4.2. Transportieren**

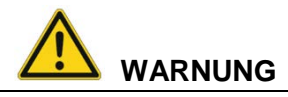

#### **Verletzungsgefahr durch Gewicht und scharfkantige Teile.**

Der DLT-V6210 kann herunterfallen und durch sein Gewicht Verletzungen verursachen. Die Zugentlastungsschiene kann scharfkantig sein und Schnittverletzungen verursachen.

- $\Rightarrow$  DLT-V6210 stets mit beiden Händen am Gehäuse fassen.
- $\Rightarrow$  Keinesfalls die Antennenkappe als Trage-Griff verwenden, sie kann durch die Gewichtsbelastung brechen.
- $\Rightarrow$  DLT-V6210 nicht am Zugentlastungsblech fassen.
- $\Rightarrow$  Für Montagearbeiten eine zweite Person hinzuziehen.

#### **Eventuelle Rücksendung/Wiederverpacken**

Wird der DLT-V6210 an den Hersteller zurückgesendet, muss dem Gerät ein vollständig ausgefülltes Rücksende-Formblatt beigelegt werden.

Sie finden dieses Rücksende-Formblatt:

- am Ende dieses Handbuchs
- und im Internet unte[r www.advantech-dlog.com](http://www.advantech-dlog.com/)

Im Falle einer Rücksendung:

- Die ADLoG Original-Verpackung oder anderes geeignetes Verpackungsmaterial verwenden.
- $\Rightarrow$  Die vorgeschriebenen Begleitpapiere und Paketaufkleber verwenden.

# <span id="page-13-0"></span>**4.3. Lagern**

#### **Temperaturbereich**

 $\Rightarrow$  Beachten Sie den zulässigen Lager-Temperaturbereich im Handbuch-Abschnitt *[3.1 Umgebungsbedingungen](#page-10-1)*.

#### **Touchscreen**

### **ACHTUNG: Sachschäden**

## **Touchscreen-Schäden durch falsche Lagerung.**

- $\Rightarrow$  Touchscreens vor scharfen Kanten, Schlägen und schweren Gegenständen schützen.
- $\Rightarrow$  Werden Geräte gestapelt, nicht mehr als zwei Geräte aufeinander legen.
- $\Rightarrow$  Die Geräte dabei Front auf Front legen. Die VESA-Montagepunkte auf der Geräterückseite könnten den Touchscreen des anderen Geräts beschädigen.
- $\Rightarrow$  Vorsichtshalber Schutzmaterial (nicht brennbar!) zwischen die Geräte legen.

# <span id="page-14-0"></span>**5. Konfiguration mit MDevice**

Mit der Software **MDevice** werden die DLT-V6210 Geräte konfiguriert, zum Beispiel:

- − Power management (Abschaltautomatik)
- − Netzwerkeinstellungen
- − WLAN Ein/Aus (keine weitere WLAN-Konfiguration; dazu bitte die MS-Windows Tools in der Systemsteuerung verwenden).

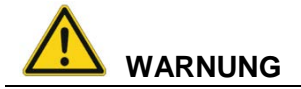

#### **Personen- und Sachschäden durch unsachgemäße Konfiguration.**

Diese Anleitung richtet sich an Fachkräfte.

 $\Rightarrow$  Ausschließlich autorisierte Fachkräfte (z.B. IT-Fachkräfte mit guten Kenntnissen über PCs, Betriebssysteme und drahtlose Netze) dürfen den DLT-V6210 konfigurieren.

Wird der DLT-V6210 unsachgemäß konfiguriert, erlischt jegliche Gewährleistung der DLoG GmbH für dieses Gerät

#### **MDevice starten**

- **MDevice** starten über *Start -> Programs -> DLoG: MDevice*.
- Standard-Passwort eingeben: **gold**.

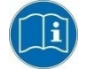

Details zur Konfiguration finden Sie im "MDevice Manual" unter [www.advantech](http://www.advantech-dlog.com/)[dlog.com.](http://www.advantech-dlog.com/)

# <span id="page-15-0"></span>**6. WLAN-Konfiguration**

Die WLAN-Konfiguration des DLT-V6210 erfolgt über die gängigen MS-Windows Tools in der *Systemsteuerung* des Geräts.

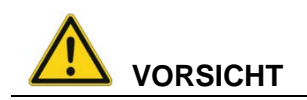

#### **Strahlenemission.**

Wird bei der WLAN-Konfiguration die Sendeleistung und die Frequenz falsch eingestellt, sind Gesundheitsschäden durch zu hohe Strahlenbelastung möglich.

 $\Rightarrow$  Beachten Sie die für Ihren Einsatzort/Ihr Land geltenden Regeln hinsichtlich Frequenzen und maximal zugelassener Sendeleistung. Dies muss durch den Betreiber des DLT-V6210 sicher gestellt sein. Informationen dazu bieten die Regulierungsbehörden des jeweiligen Landes.

#### **Länderspezifische Regulierungen**

Beispiel Deutschland: In Deutschland ist laut Amtsblattverfügung 89/2003 der RegTP (Regulierungsbehörde für Telekommunikation und Post, jetzt: Bundesnetzagentur) die maximal zulässige Sendeleistung, EIRP (Equivalent Isotropically Radiated Power) im 2,4 GHz-Frequenzband auf 20 dBm (100 mW) festgelegt.

 Die Sendeleistung der Advantech-DLoG Antenne so einstellen, dass der zulässige EIRP-Grenzwert eingehalten wird.

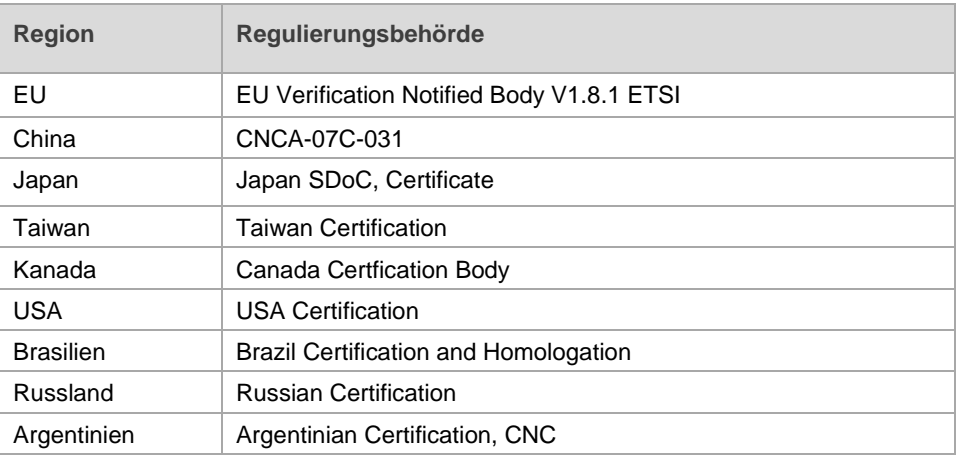

#### Beispiele Weltweit:

# <span id="page-16-0"></span>**6.1. Elektromagnetische Funkfrequenzenergie**

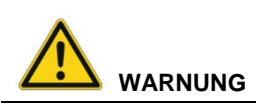

#### **Elektromagnetische Funkfrequenzenergie kann technische Geräte stören.**

Einige technische Geräte in Krankenhäusern und Flugzeugen sind nicht vor Hochfrequenzenergie geschützt.

 Den DLT-V6210 nicht ohne vorherige Genehmigung in Flugzeugen oder Krankenhäusern verwenden. Hier ist die Verwendung nur nach Einholung einer Erlaubnis gestattet.

DLT-V6210 Industrie-PCs können Auswirkungen auf die Funktion von medizinisch implantierten Geräten wie z. B. Herzschrittmachern haben und Störungen verursachen.

- $\Rightarrow$  Den DLT-V6210 nicht in der Nähe von Herzschrittmachern benutzen.
- $\Rightarrow$  Ein Mindestabstand von 20 cm ist zwischen solchen Apparaten und dem DLT-V6210 einzuhalten, um das Risiko von Interferenzen zu reduzieren.
- $\Rightarrow$  Bitte informieren Sie sich vor Gebrauch des Geräts innerhalb bestimmter Umgebungen (z.B. Flughafen, Krankenhaus etc.) über die jeweils geltenden Vorschriften und holen Sie gegebenenfalls eine Genehmigung für den Betrieb des Geräts ein.

## <span id="page-16-1"></span>**6.2. Antennenlösungen für den Betrieb in Deutschland**

Die Advantech-DLoG Antennenlösungen basieren auf dem gängigen IEEE 802.11 Standard.

Dieser Standard ermöglicht im 2,4-GHz-Frequenzband und im 5-GHz-Frequenzband einen drahtlosen Datenaustausch mit Datenraten von 1 Mbit/s bis 54 Mbit/s (300 Mbit/s bei IEEE 802.11n).

# <span id="page-17-0"></span>**7. Mechanische Montage**

## <span id="page-17-1"></span>**7.1. Sicherheitshinweise – vor der Montage beachten**

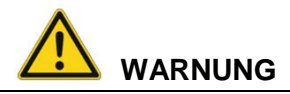

#### **Personen- und Sachschäden durch unsachgemäße mechanische Montage.**

Diese Montageanleitung richtet sich an Fachkräfte.

 $\Rightarrow$  Ausschließlich autorisierte Fachkräfte dürfen mechanische Montagearbeiten am DLT-V6210 ausführen.

Wird der DLT-V6210 unsachgemäß montiert, erlischt jegliche Gewährleistung der DLoG GmbH für dieses Gerät.

#### <span id="page-17-2"></span>**7.1.1. Korrekter Montageort**

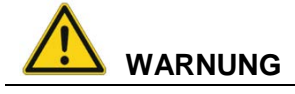

#### **Personen- und Sachschäden durch unzulässigen Einsatzort.**

- $\Rightarrow$  Beachten Sie die bestimmungsgemäße Verwendung des DLT-V6210, z.B. nicht in explosionsgefährdeten Bereichen, nicht in lebenserhaltenden Einrichtungen.
- $\Rightarrow$  Stellen Sie sicher, dass der Einsatzort des DLT-V6210 den zulässigen Umgebungsbedingungen entspricht.

#### **Unfallgefahr auf Fahrzeugen durch eingeschränktes Sichtfeld des Fahrers.**

Auf dem Fahrzeug muss das Sichtfeld für den Fahrer frei bleiben.

- $\Rightarrow$  Bei der Montage entsprechend Platz einplanen für DLT-V6210 und angeschlossenes Zubehör.
- $\Rightarrow$  Darauf achten, dass das Sichtfeld durch Zusatzgeräte nicht in unzulässiger Weise eingeschränkt wird.

#### **Strahlenemission im Aufenthaltsbereich von Personen.**

Um ein Überschreiten der festgesetzten Grenzwerte für den Aufenthalt in Funkwellen auszuschließen:

 $\Rightarrow$  Montieren Sie den DLT-V6210 so, dass Personen einen Mindestabstand von 20 cm zur Antenne einhalten.

### **ACHTUNG: Sachschäden**

#### **Einbauumgebung ohne Kühlluft kann den DLT-V6210 überhitzen/zerstören.**

Der DLT-V6210 basiert auf einem passiven Kühlkonzept, bei dem die im Geräteinneren erzeugte Abwärme über die Gehäuseoberfläche abgestrahlt wird. Voraussetzung für ein Funktionieren dieses Konzeptes ist die Zufuhr von Frischluft. Fehlende Kühlluft führt zu Überhitzung und damit zur Zerstörung des Geräts.

Die Einbauumgebung darf nicht zu einem geschlossenen System führen, in dem die vorbei streichende Kühlluft nicht die Möglichkeit hat, die aufgenommene Wärme wieder abzugeben. Die maximal zulässige Umgebungstemperatur für das Gesamtsystem im konkreten Einsatzbereich berücksichtigen.

#### <span id="page-18-0"></span>**7.1.2. Sichere Befestigung**

Zu den Geräte-Halterungen beachten:

- − Alle von Advantech-DLoG gelieferten Befestigungsbügel und Montageteile sind ausschließlich zur Befestigung der Industrie-PCs und der Peripheriegeräte gedacht und dürfen nicht zweckentfremdet werden.
- − Ausschließlich geeignete und von Advantech-DLoG freigegebene Montagebügel und Schrauben verwenden.
- − Montagebügel, Kugelfüße und Befestigungsarme müssen immer korrekt befestigt sein.

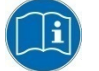

Beachten Sie die Montageanleitungen, die zu den optionalen Halterungen ausgeliefert werden.

#### <span id="page-18-1"></span>**7.1.3. Umgang mit dem Gerät**

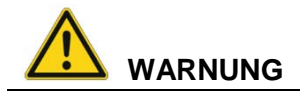

#### **Gefährliche Spannung, elektrischer Schlag durch Berühren stromführender Teile.**

- $\Rightarrow$  DLT-V6210 nicht in Betrieb nehmen, wenn er sichtbare Schäden aufweist.
- $\Rightarrow$  DLT-V6210 nicht öffnen oder modifizieren.

#### **Verletzungsgefahr durch Gewicht und scharfkantige Teile.**

Der DLT-V6210 kann herunterfallen und durch sein Gewicht Verletzungen verursachen. Die Zugentlastungsschiene kann scharfkantig sein und Schnittverletzungen verursachen.

- $\Rightarrow$  DLT-V6210 stets mit beiden Händen am Gehäuse fassen.
- $\Rightarrow$  Keinesfalls die Antennenkappe als Trage-Griff verwenden, sie kann durch die Gewichtsbelastung brechen.
- $\Rightarrow$  DLT-V6210 nicht am Zugentlastungsblech fassen.
- $\Rightarrow$  Für Montagearbeiten eine zweite Person hinzuziehen.

#### **ACHTUNG: Sachschäden**

#### **Beschädigen, Zerkratzen des Touchscreens ohne Transport-Schutzfolie.**

Die Front des DLT-V6210 wird beim Transport durch eine transparente Folie geschützt. Während der Montage muss diese Folie auf der Front bleiben, um sie vor Oberflächen-Beschädigung zu schützen.

 $\Rightarrow$  Die Folie erst entfernen, wenn alle Montagearbeiten ausgeführt sind.

# <span id="page-19-0"></span>**7.2. Empfohlene Reihenfolge bei der Montage**

### **Voraussetzung: Fahrzeug / Aufstellungsort muss vorbereitet sein (z.B. Verbindung zur Zündung, korrekte Spannung etc.)**

Wir empfehlen bei der Montage folgende Reihenfolge:

- 1. Geeignete Montage-Position des DLT-V6210 ermitteln.
- 2. Geräte-Halterung am Einsatzort/Fahrzeug befestigen (RAM-Mount etc.).
- 3. Externes Zubehör an den DLT-V6210 anschließen.
- 4. Nah am Gerät eine leicht zugängliche Trennvorrichtung installieren, z. B. einen Schalter.
- 5. Alle Kabel anschließen.
- 6. Kabeldurchgänge mit Dichttüllen und Blindtüllen verschließen.
- 7. DLT-V6210 mit Kabelabdeckung verschließen.
- 8. DLT-V6210 an Geräte-Halterung montieren.

# <span id="page-20-0"></span>**7.3. Halterung mittels VESA-Befestigungslochmuster befestigen**

Auf der Rückseite des DLT-V6210 befindet sich ein VESA-kompatibles Befestigungslochmuster mit Abstand 75 x 75 mm. Hier können VESA-kompatible Halterungen angebracht werden, um den DLT-V6210 am Einsatzort zu montieren.

### **ACHTUNG: Sachschäden**

Ausschließlich Halterungen und Befestigungsmaterial verwenden, die von Advantech-DLoG geprüft und für den jeweiligen DLT-V6210 freigegeben wurden. Andernfalls erlischt jegliche Gewährleistung der DLoG GmbH für dieses Gerät.

#### *Abb. 7.1: Position VESA-Bohrungen am DLT-V6210*

<span id="page-20-1"></span>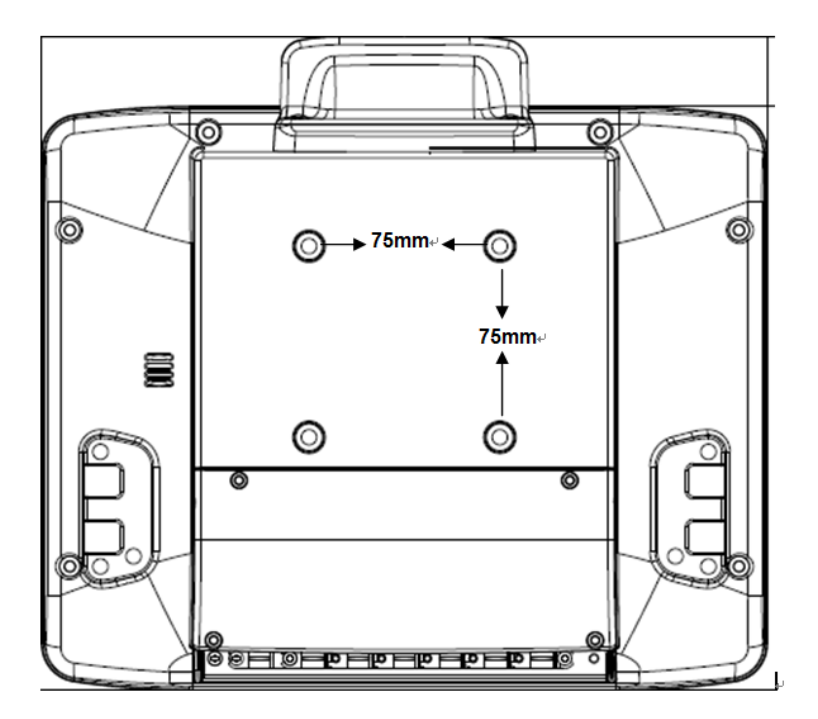

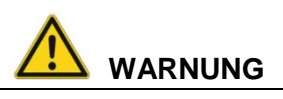

**Unfallgefahr im Fahrzeugeinsatz, falls die Befestigung des DLT-V6210 während der Fahrt locker wird und bricht.**

Beachten Sie beim Befestigen der Halterung am VESA-Befestigungslochmuster:

- − Zum korrekten Befestigen sind **Mechanik-Fachkenntnisse** erforderlich!
- Geeignetes Befestigungsmaterial verwenden.
- − Geeignete Schrauben verwenden: Zu lange Schrauben können die Rückseite der Fahrzeug-Dockingstation durchstoßen und irreparabel beschädigen. Zu kurze Schrauben ermöglichen keine sichere Befestigung.
- − Geeignete Unterlegscheiben verwenden.
- Die maximale Einschraubtiefe der Bohrung des Befestigungslochmusters beachten: Grundsätzlich gilt eine empfohlene Einschraubtiefe von Dx1 (Schrauben-Durchmesser x 1).
- − Wurde eine Halterung von Advantech-DLoG bestellt, liegen passende Schrauben und Scheiben bei, bitte diese verwenden (siehe Beispiele nächste Seite).

### **Beispiele Befestigungsmaterial RAM Mount Sets**

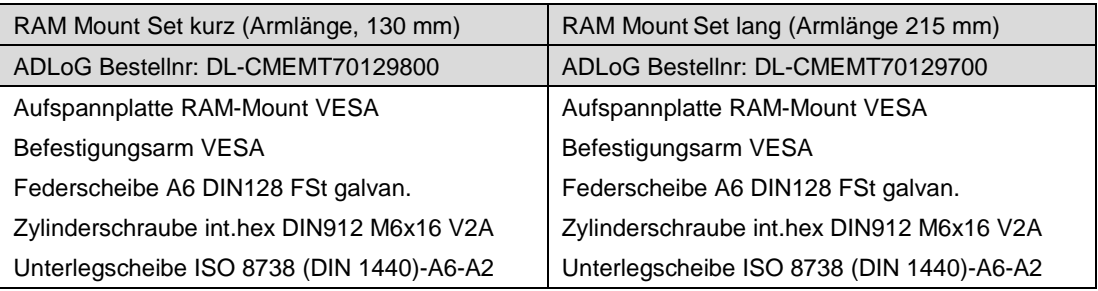

# <span id="page-22-0"></span>**8. Elektrischer Anschluss, Kabel, Kabelabdeckung**

# <span id="page-22-1"></span>**8.1. Sicherheitshinweise – vor dem Anschließen beachten**

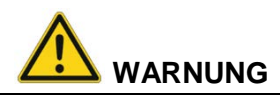

#### **Personen- und Sachschäden durch unsachgemäße elektrische Installation.**

Diese Anleitung richtet sich an Fachkräfte.

- Ausschließlich autorisierte Fachkräfte sind befugt, den DLT-V6210 elektrisch zu installieren.
- $\Rightarrow$  Bei der Kabelverlegung die landesspezifischen Installationsvorschriften befolgen.

#### <span id="page-22-2"></span>**8.1.1. Trennvorrichtung installieren**

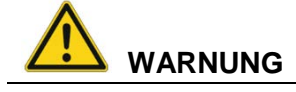

#### **Stromschlag durch Fehlen einer Trennvorrichtung.**

Der DLT-V6210 Industrie-PC hat keine von außen zugängliche Schaltvorrichtung, mit der der Industrie-PC im Notfall schnell von der Spannungsversorgung getrennt werden kann.

Um den Industrie-PC in Notfällen schnell von der Spannungsversorgung trennen zu können:

- $\Rightarrow$  Nah am Industrie-PC eine leicht zugängliche Trennvorrichtung installieren, z.B. einen geeigneten Last-Schalter für Niederspannung.
- $\Rightarrow$  Sicherstellen, dass die Trennvorrichtung sämtliche Versorgungsleitungen trennt.

#### **Einsatzort Tankstellen, chemische Anlagen.**

Der Betrieb elektrischer Geräte an Orten, an denen entflammbare Gase oder Dämpfe vorhanden sind, kann ein Sicherheitsrisiko darstellen.

 $\Rightarrow$  Den DLT-V6210 ausschalten, wenn er sich in der Nähe von Tankstellen, Treibstofflagern, chemischen Anlagen oder Orten befindet, an denen Sprengarbeiten durchgeführt werden.

#### <span id="page-23-0"></span>**8.1.2. Installation des DLT-V6210 auf Fahrzeugen**

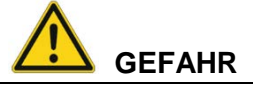

#### **Stromschlag durch unzureichende NOT-Ausschaltung des Fahrzeugs.**

Falls der Fahrzeug-NOT-Aus-Schalter den DLT-V6210 nicht ausschaltet, besteht Stromschlag-Gefahr.

 $\Rightarrow$  Den DLT-V6210 und den NOT-Aus-Schalter so installieren, dass beim Betätigen des NOT-Aus-Schalters auch der DLT-V6210 ausgeschaltet wird.

#### **Unfallgefahr auf Fahrzeugen durch unerwarteten Fahrzeug-Not-Stopp aufgrund elektrisch leitender Verbindung des DLT-V6210 zum Fahrgestell.**

Aufgrund verschiedenster technischer Eigenschaften von Staplern und Flurförderfahrzeugen kann es nötig sein, den DLT-V6210 vom Fahrgestell des Fahrzeuges elektrisch isoliert anzubauen, um Störungen zu vermeiden.

Die Notwendigkeit hierfür muss von Fall zu Fall gesondert untersucht werden, ist jedoch bei Fahrzeugen mit potentialfreiem Fahrgestell empfohlen.

- $\Rightarrow$  Mit Hilfe z.B. von Gummipuffern muss sichergestellt werden, dass das Terminal keine elektrisch leitende Verbindung zum Fahrgestell des Fahrzeuges hat.
- $\Rightarrow$  Sollten Peripheriegeräte (Scanner, Drucker, Waagen o.ä.) mit einem eigenen Netzteil verwendet werden, muss sichergestellt sein, dass auch diese Netzteile von der Versorgung des Fahrzeuges galvanisch getrennt ausgelegt sind. Weiterhin sind die Peripheriegeräte und deren Verkabelung elektrisch isoliert anzubringen.
- $\Rightarrow$  Sollten externe Antennen zum Einsatz kommen, muss sichergestellt sein, dass die Antennen am Befestigungspunkt am Fahrgestell unbedingt isoliert montiert werden.

#### **Unfallgefahr auf Fahrzeugen durch instabile Befestigung des DLT-V6210.**

- $\Rightarrow$  Den DLT-V6210 keinesfalls so montieren, dass beim Brechen der Geräte-Halterung (z.B. Ermüdungsbruch) Personen verletzt werden können.
- $\Rightarrow$  Ansonsten unbedingt entsprechende Sicherungsmaßnahmen treffen (z.B. zusätzlich zur Geräte-Halterung ein Sicherungsseil anbringen).

### **ACHTUNG: Sachschäden**

#### **Überspannung am DLT-V6210 beim Laden der Fahrzeugbatterie.**

Während die Fahrzeugbatterie aufgeladen wird, muss der DLT-V6210 von der Fahrzeugbatterie getrennt sein.

Oder es muss sichergestellt sein, dass die maximal zulässige Eingangsspannung des DLT-V6210 nicht überschritten wird.

## <span id="page-24-0"></span>**8.2. Vorbereitungen**

- Legen Sie alle Kabel bereit, die an den DLT-V6210 angeschlossen werden sollen.
- Wählen Sie die passenden Steckplätze am Steckerblech des DLT-V6210 aus.
- $\Rightarrow$  Testen Sie, in welcher Reihenfolge die Kabel am besten in das Kabelfach passen.

#### <span id="page-24-2"></span>*Abb. 8.1: Kabelabdeckung*

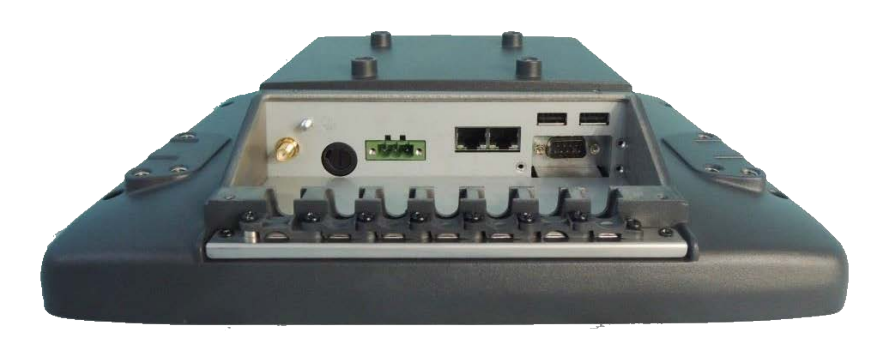

#### <span id="page-24-3"></span><span id="page-24-1"></span>**8.2.1. Benötigtes Material**

#### **Kabeldichtsatz (im Lieferumfang der Kabelabdeckung)**

*Abb. 8.2: Kabeldichtsatz*

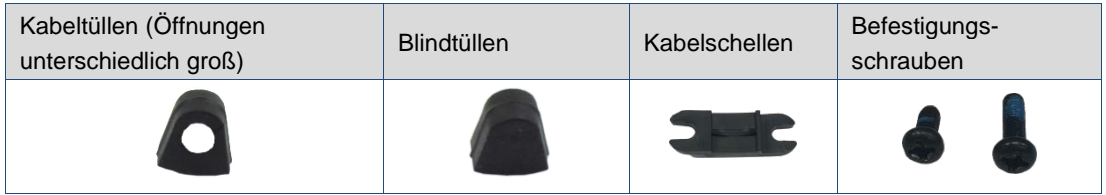

**ACHTUNG**: Die Kabeltülle muss das Kabel komplett umschließen.

Die Öffnung der Kabeltülle muss dazu geringfügig kleiner sein als der Kabeldurchmesser. Ist die Öffnung zu groß oder zu klein, ist die Dichtigkeit des Geräts nicht gewährleistet.

#### **Werkzeuge**

- − Sechskantschraubendreher Gr. 3
- − Kreuzschlitz- Schraubendreher Gr. 3
- − Drehmomentschlüssel
- − Schlitzschraubendreher Größe 0
- − Steckschlüssel Gr. 7

#### <span id="page-25-0"></span>**8.2.2. Komponenten**

### Kabelabdeckung

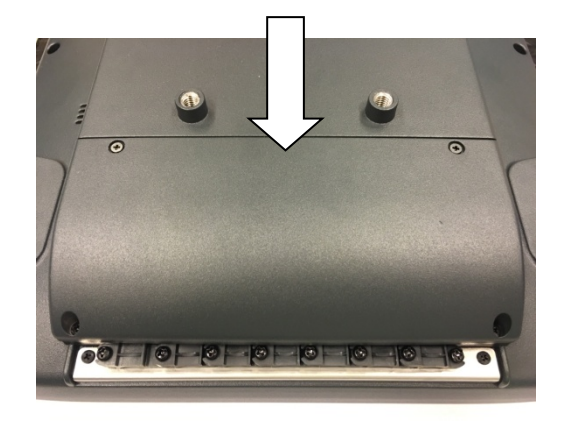

#### **Blindtülle**

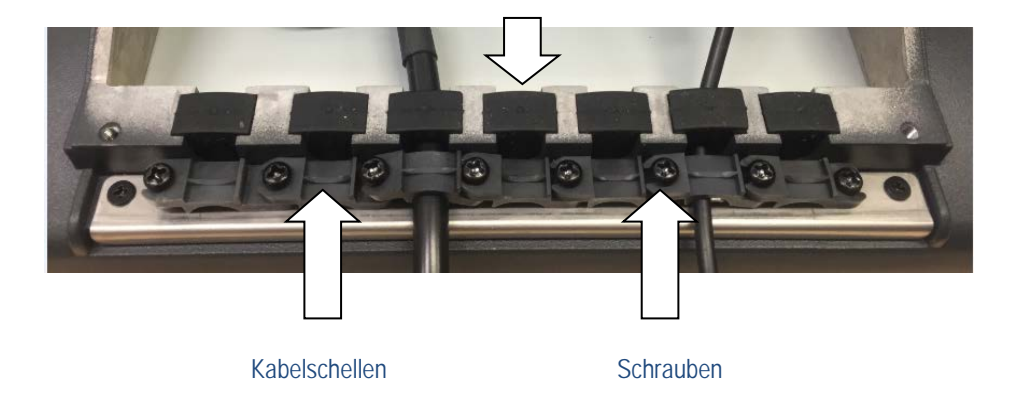

# <span id="page-25-1"></span>**8.3. Kabeltülle mit Kabel einlegen**

- Passende Kabeltülle zum Kabel auswählen; die Öffnung der Kabeltülle muss geringfügig kleiner sein als der Kabeldurchmesser.
- Das Kabel in die Kabeltülle einlegen.
- $\Rightarrow$  Beides in den Kabeldurchgang des Kabelfachs einlegen und festdrücken (siehe Bild).
- Kabeldurchgänge, die nicht benötigt werden und ohne Kabel bleiben, mit **Dichttüllen** verschließen.

<span id="page-25-2"></span>*Abb. 8.3: 2 Kabel mit Kabeltüllen und 5 Dichttüllen eingelegt und bereits befestigt*

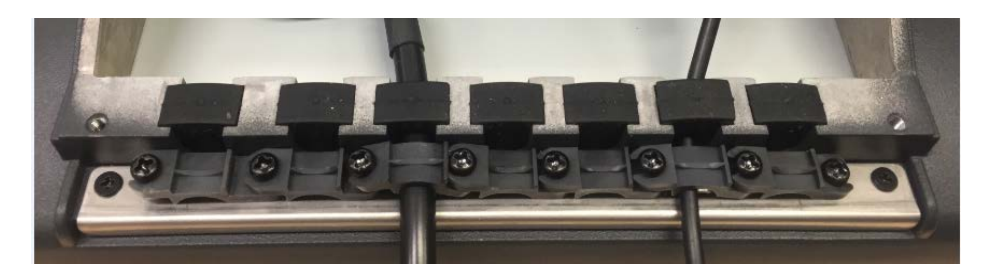

# <span id="page-26-0"></span>**8.4. Stromversorgungskabel, Erdung**

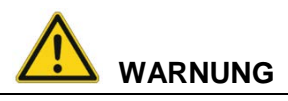

#### **Stromschlag, Brand durch falsche Kabelverlegung oder mangelhafte Erdung.**

- Ausschließlich Original-Stromversorgungskabel von Advantech-DLoG verwenden, diese erfüllen spezielle Anforderungen an Kälteflexibilität, UV-Beständigkeit, Ölresistenz usw.
- $\Rightarrow$  Stromversorgungskabel knickfrei und mechanisch geschützt verlegen (sicher gegen Quetschen und Abscheuern).
- DLT-V6210 ausschließlich an SELV-Stromkreis (Schutzkleinspannung) anschließen. Der SELV-Stromkreis ist ein Sekundärstromkreis, der so bemessen und geschützt ist, dass sowohl bei bestimmungsgemäßem Betrieb als auch bei einem einzelnen Fehler seine Spannungen einen sicheren Wert nicht überschreiten.
- $\Rightarrow$  Die DC+ Zuleitung mit einer maximal 30 AT-Sicherung absichern.
- $\Rightarrow$  Die Ignition-Zuleitung mit einer Sicherung folgenden Typs absichern: 5x20 mm T 125 mA L / 250 V, zum Beispiel Wickmann 195-125 mA / 250 V.
- $\Rightarrow$  Den korrekten Spannungsbereich beachten.
- $\Rightarrow$  Auf die korrekte Absicherung des Stromversorgungskabels achten.
- $\Rightarrow$  Die Kabelkennzeichnung beachten und das Stromversorgungskabel nicht verpolt anschließen.
- $\Rightarrow$  Das Stromversorgungskabel auf Mindestlänge kürzen, um über eine angemessene Kabelinstallation die Stromversorgung zu gewährleisten.
- $\Rightarrow$  Stromversorgungskabel an einer geeigneten Versorgungsstelle anschließen.
- $\Rightarrow$  Auf einen ausreichenden Querschnitt und Strombelastbarkeit der Zuleitung zur Anschlussstelle achten.

### **ACHTUNG: Sachschäden**

#### **Potentialverhältnisse beachten.**

Im DLT-V6210 werden Logikmasse und Schirmmasse fest miteinander verbunden.

Unter Logikmasse verstehen wir die Masse (GND), die zur "Versorgung" der internen Komponenten und Bauteile (z. B. Display oder CPU) verwendet wird. Mit der Schirmmasse sind alle Kabelschirme und das Gehäuse verbunden.

Es gibt Stapler, deren Chassis auf DC+ liegt. Dadurch liegt das DLT-V6210-Chassis ebenfalls auf DC+. Kurzschlüsse können entstehen, wenn z.B. das Erdungspotential eines Peripheriegeräts auf DC- liegt. Es drohen Fehlfunktionen bzw. irreparable Schäden am DLT-V6210.

- $\Rightarrow$  Grundsätzlich muss die Ringzunge des Stromversorgungskabels auf dem dafür vorgesehenen Erdungsbolzen des Steckerblechs verschraubt werden.
- $\Rightarrow$  Das andere Ende des gelb-grünen Stromversorgungskabels muss mit dem Chassis des Fahrzeugs verbunden werden.
- $\Rightarrow$  Das Stromversorgungskabel des DLT-V6210 ist möglichst nah/direkt an der Batterie anzuschließen.
- Das Stromversorgungskabel nicht an stark elektromagnetisch belastete Versorgungsleitungen anschließen (z. B. Motorversorgung).
- Das Stromversorgungskabel nicht an Versorgungsleitungen anschließen, die potentiell durch andere Verbraucher vorbelastet sind.
- $\Rightarrow$  Wird der DLT-V6210 direkt am Anschluss eines Hochleistungsverbrauchers, z. B. eines Umrichters für Staplerantriebe angeschlossen, sind willkürliche Neustarts, Funktionsstörungen oder sogar die Zerstörung des Gerätes nicht auszuschließen.
- $\Rightarrow$  Beim Anschließen fremdversorgter Geräte (z. B. Drucker) darauf achten, dass die Peripheriegeräte gleichzeitig mit dem DLT-V6210 oder nach diesem versorgt werden, da ansonsten Startprobleme, Funktionsstörungen oder sogar die Zerstörung des Gerätes nicht auszuschließen sind.

#### <span id="page-28-2"></span><span id="page-28-0"></span>**8.4.1. Stromversorgungskabel anstecken und befestigen**

*Abb. 8.4: Stromversorgungskabel befestigt*

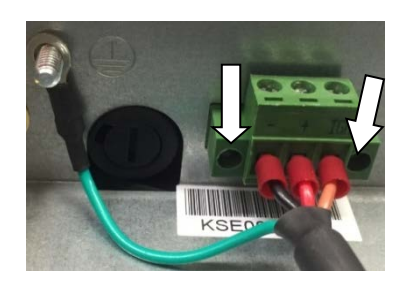

- $\Rightarrow$  Stecken Sie das Stromversorgungskabel in den Stromversorgungssteckplatz.
- $\Rightarrow$  Schrauben Sie die beiden Befestigungsschrauben handfest.

#### <span id="page-28-3"></span><span id="page-28-1"></span>**8.4.2. Erdung mittels Ringzunge am Erdungsbolzen sicherstellen**

*Abb. 8.5: Ringzunge am Erdungsbolzen befestigt*

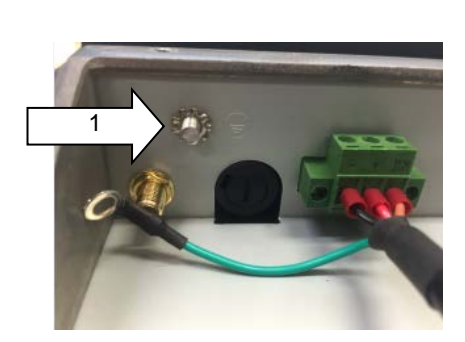

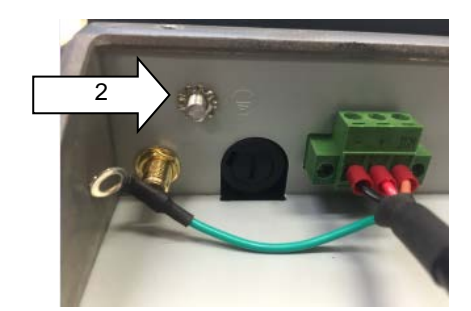

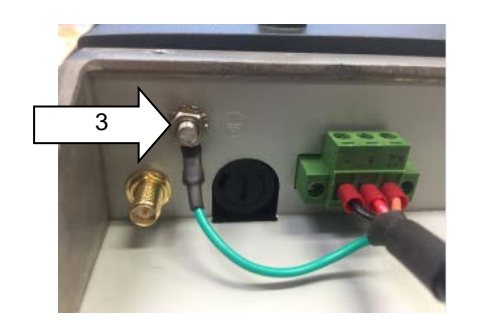

 Die Ringzunge des Stromversorgungskabels am Erdungsbolzen befestigen.

**ACHTUNG**: Wichtig für eine korrekte Erdung ist die richtige Reihenfolge der Komponenten am Erdungsbolzen (innen nach außen):

- 1. Zahnscheibe (innen)
- 2. Ringzunge des Stromversorgungskabels (flache Seite zeigt zum DLT-V6210 Steckerblech)
- 3. Mutter handfest anschrauben.

#### <span id="page-29-0"></span>**8.4.3. Stromversorgungskabel an der Zugentlastungsschiene befestigen**

- $\Rightarrow$  Das Stromversorgungskabel in eine passende Kabeltülle einlegen. **Beachten Sie**: Die Öffnung der Kabeltülle muss geringfügig kleiner sein als der Kabeldurchmesser.
- $\Rightarrow$  Beides in den Kabeldurchgang des Kabelfachs einlegen und festdrücken (siehe Bild).
- Eine Kabelschelle auf das Stromversorgungskabel legen.
- Die Kabelschelle mit 2 Befestigungsschrauben an der Zugentlastungsschiene befestigen (M3x10).
- $\Rightarrow$  Befestigungsschraube abwechseln fester ziehen.
- **ACHTUNG**: Befestigungsschrauben ausreichend fest anschrauben, das Kabel aber keinesfalls quetschen. Ansonsten droht Kabelbruch bzw. Beschädigung der Kabelisolation.

<span id="page-29-1"></span>*Abb. 8.6: Kabelschelle an Zugentlastungsschiene befestigt*

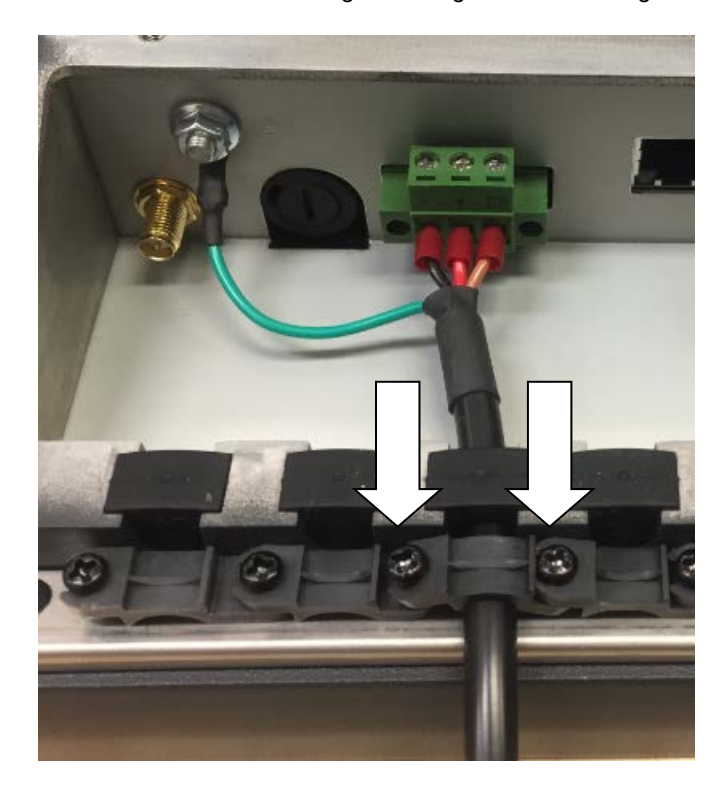

# <span id="page-30-0"></span>**8.5. USB-, Ethernet- und COM-Kabel anschließen**

#### **ACHTUNG: Sachschäden**

#### **Wichtig beim Anschließen/Entfernen externer Geräte an den DLT-V6210.**

- $\Rightarrow$  Ausschließlich Zubehör verwenden, das von Advantech-DLoG geprüft und für den jeweiligen DLT-V6210 freigegeben wurde.
- Der DLT-V6210 darf nicht an die Spannungsversorgung angeschlossen sein, wenn externe Geräte angeschlossen/entfernt werden (gilt nicht für USB-Geräte)
- $\Rightarrow$  Andernfalls können sowohl am DLT-V6210 als auch an den externen Geräten erhebliche Schäden auftreten.
- $\Rightarrow$  Sicherstellen, dass externe Geräte mit eigener Stromversorgung entweder gleichzeitig mit dem DLT-V6210 oder nach dem Starten des DLT-V6210 eingeschaltet werden.
- $\Rightarrow$  Ansonsten dafür sorgen, dass eine Rückspeisung vom externen Gerät in den DLT-V6210 unterbunden wird.
- $\Rightarrow$  Erst wenn alle Geräte angeschlossen sind und der DLT-V6210 ordnungsgemäß geschlossen ist (Kabelabdeckung!), darf das Gerät eingeschaltet werden, ansonsten kann es beschädigt werden.

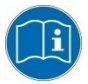

Die Montageanleitungen beachten, die zum optionalen Zubehör ausgeliefert werden.

#### <span id="page-30-1"></span>**8.5.1. USB-Kabel**

- $\Rightarrow$  Stecken Sie die benötigten USB-Kabel in die zugehörigen Steckplätze.
- $\Rightarrow$  Legen Sie jedes USB-Kabel in eine passende Kabeltülle. **Beachten Sie**: Die Öffnung der Kabeltülle muss geringfügig kleiner sein als der Kabeldurchmesser.
- $\Rightarrow$  Legen Sie USB-Kabel mit Kabeltülle in den Kabeldurchgang des Kabelfachs ein.
- $\Rightarrow$  Drücken Sie die Kabeltülle in den Kabeldurchgang ein (siehe Bild).
- $\Rightarrow$  Befestigen Sie jedes USB-Kabel mit Kabelschellen und Schrauben an der Zugentlastungsschiene.
- **ACHTUNG**: Befestigungsschrauben ausreichend fest anschrauben, die Kabel aber keinesfalls quetschen. Ansonsten droht Kabelbruch bzw. Beschädigung der Kabelisolation.

<span id="page-30-2"></span>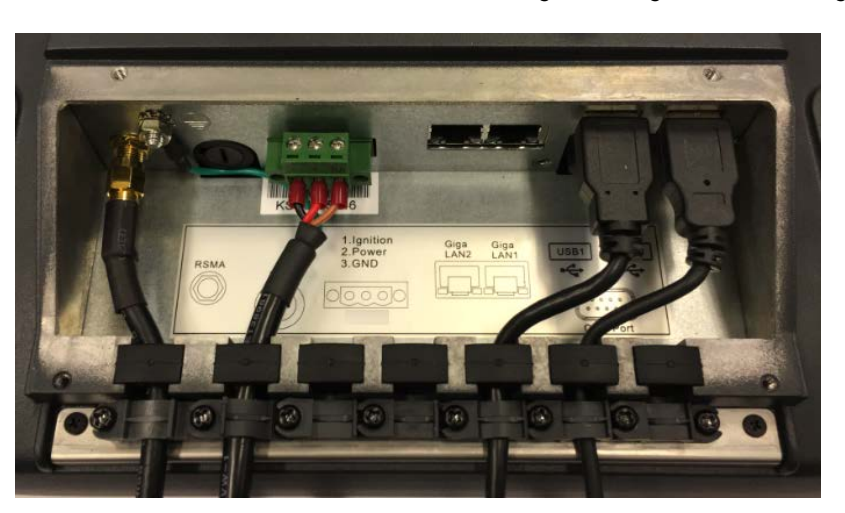

*Abb. 8.7: USB-Kabel am Steckerblech; an der Zugentlastungsschiene befestigt*

#### <span id="page-31-0"></span>**8.5.2. Ethernet-Kabel**

- $\Rightarrow$  Stecken Sie das Ethernet-Kabel in den zugehörigen Steckplatz.
- Legen Sie das Ethernet-Kabel in eine passende Kabeltülle. **Beachten Sie**: Die Öffnung der Kabeltülle muss geringfügig kleiner sein als der Kabeldurchmesser.
- Legen Sie das Ethernet-Kabel samt Kabeltülle in den Kabeldurchgang des Kabelfachs ein.
- Drücken Sie die Kabeltülle in den Kabeldurchgang ein (siehe Bild).
- $\Rightarrow$  Befestigen Sie das Ethernet-Kabel mit Kabelschellen und Schrauben an der Zugentlastungsschiene.
- **ACHTUNG**: Befestigungsschrauben ausreichend fest anschrauben, das Kabel aber keinesfalls quetschen. Ansonsten droht Kabelbruch bzw. Beschädigung der Kabelisolation.

<span id="page-31-1"></span>*Abb. 8.8: Ethernet-Kabel am Steckerblech; an Zugentlastungsschiene befestigt*

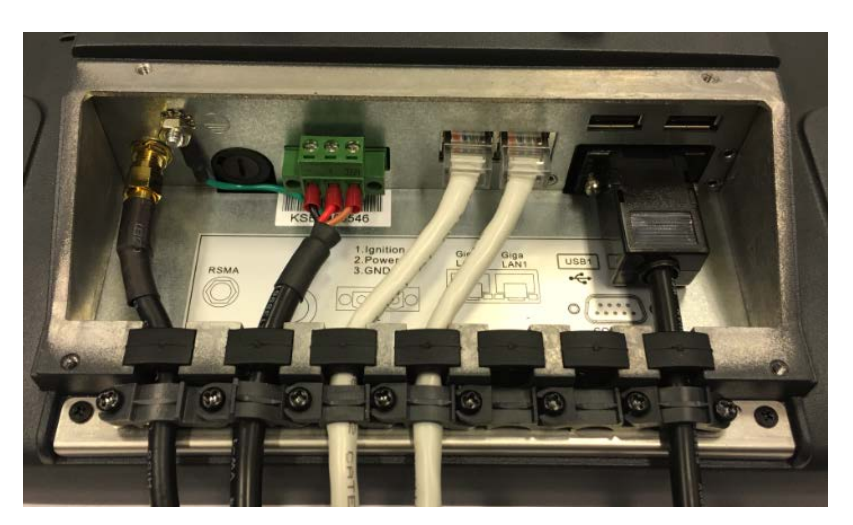

#### <span id="page-32-0"></span>**8.5.3. COM-Kabel**

- $\Rightarrow$  Stecken Sie das COM-Kabel in den zugehörigen Steckplatz.
- $\Rightarrow$  Legen Sie das COM-Kabel in eine passende Kabeltülle. **Beachten Sie**: Die Öffnung der Kabeltülle muss geringfügig kleiner sein als der Kabeldurchmesser.
- Legen Sie das COM-Kabel samt Kabeltülle in den Kabeldurchgang des Kabelfachs ein.
- Drücken Sie die Kabeltülle in den Kabeldurchgang ein (siehe Bild).
- $\Rightarrow$  Befestigen Sie das COM-Kabel mit Kabelschellen und Schrauben an der Zugentlastungsschiene.
- **ACHTUNG**: Befestigungsschrauben ausreichend fest anschrauben, das Kabel aber keinesfalls quetschen. Ansonsten droht Kabelbruch bzw. Beschädigung der Kabelisolation.

<span id="page-32-2"></span>*Abb. 8.9: COM-Kabel am Steckerblech; an der Zugentlastungsschiene befestigt*

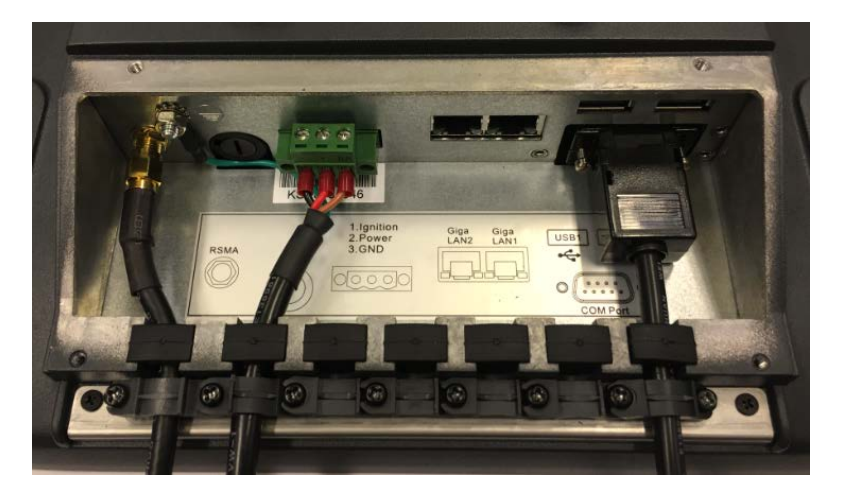

### <span id="page-32-3"></span><span id="page-32-1"></span>**8.6. Unbenutzte Kabeldurchgänge verschließen**

Verschließen Sie alle unbenutzten Kabeldurchgänge mit Blindtüllen, so dass sie dicht sind.

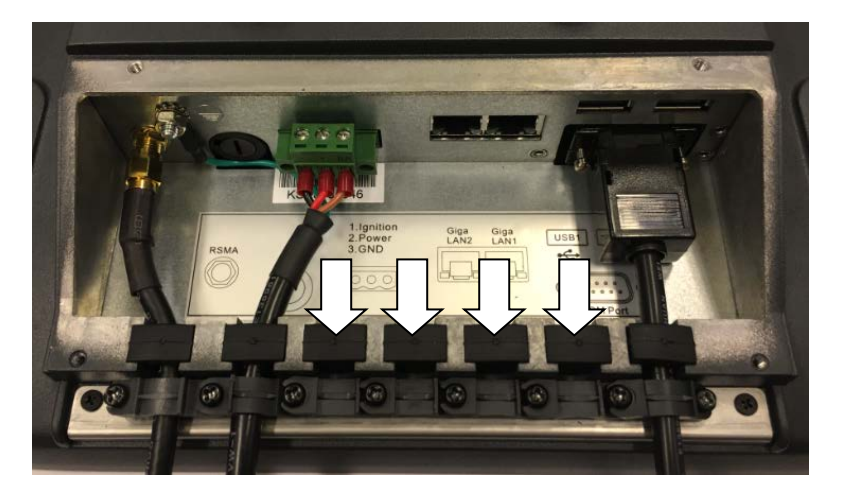

*Abb. 8.10: Unbenutzte Kabeldurchgänge abgedichtet mit Blindtüllen*

# <span id="page-33-0"></span>**8.7. Kabelabdeckung anbringen**

### **ACHTUNG: Sachschäden**

#### **Undichtes Gerät durch falsches Anbringen der Kabel und der Kabelabdeckung.**

Nur mit sachgemäß montierter Kabelabdeckung ist die Schutzart des DLT-V6210 gewährleistet, Unsachgemäße Montage kann dazu führen, dass im laufenden Arbeitsbetrieb Flüssigkeit in den DLT-V6210 eindringt. Es drohen Kurzschluss, Korrosion und Verschleiß.

- Die Kabelabdeckung in die Gehäusenut des DLT-V6210 einlegen.
- $\Rightarrow$  Die Zylinderschrauben in den Bohrungen der Kabelabdeckung locker anschrauben.
- $\Rightarrow$  Schrauben mit einem Anzugsmoment von 3 Nm festziehen.

*Abb. 8.11: Kabelabdeckung geschlossen und verschraubt*

<span id="page-33-1"></span>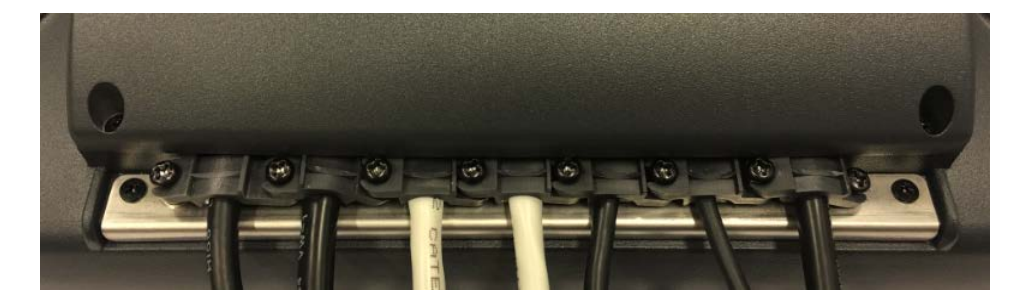

## <span id="page-34-0"></span>**8.8. Abschaltautomatik – Funktionsbeschreibung**

Der DLT-V6210 ist mit einer Abschaltautomatik ausgerüstet.

Zum Abschalten des DLT-V6210 genügt es (bei entsprechender Einstellung) einfach die Zündung des Fahrzeugs abzuschalten.

Da das Trennen der Versorgungsspannung im laufenden Betrieb zu Datenverlusten führen kann, muss das Betriebssystem mittels passender Soft- und Hardwareausstattung beim Abschalten der Zündung kontrolliert heruntergefahren werden.

Der DLT-V6210 wird mittels drei Versorgungsleitungen an das Fahrzeug angeschlossen. *DC+* und *DC*werden dabei direkt, über Sicherung, mit der Spannungsversorgung des Fahrzeuges verbunden. Informationen über die zu verwendenden Sicherungen finden Sie im Abschnitt *[8.4](#page-26-0) [Stromversorgungskabel, Erdung](#page-26-0)*.

Über einen Schalter, z. B. den Schlüsselschalter der Zündung, wird nun die geschaltete Versorgungsspannung mit dem Ignition-Eingang des DLT-V6210 verbunden (ebenfalls gesichert).

#### **Ablauf**

Je nach Konfiguration des DLT-V6210 beginnt dieser beim Einschalten des Zündungssignals bzw. beim Drücken der <Power>-Taste mit der Überprüfung der Temperatur im Inneren des Gerätes und dem Funktionstest der Abschaltautomatik.

Ist die Überprüfung der Umgebungsbedingungen erfolgreich verlaufen, dann startet der DLT-V6210 ganz normal das Betriebssystem.

Die Umgebungsbedingungen (OTP/UTP/Sensor Faulty) werden ständig überprüft.

Der Zustand des Ignition-Eingangs wird ebenfalls permanent überwacht.

Falls die Innentemperatur des DLT-V6210 einen kritischen Bereich erreicht, wird das Betriebssystem kontrolliert heruntergefahren und der Rechner bleibt so lange abgeschaltet, bis die Temperatur wieder im erlaubten Wertebereich liegt.

Wird während des normalen Betriebes des DLT-V6210 der Ignition-Eingang auf Masse-Potential gelegt oder potentialfrei geschalten, schaltet das Gerät in den Nachlaufzustand.

In diesem Zustand arbeitet das Gerät normal weiter, bis die Nachlaufzeit (z. B. 20 Minuten) abgelaufen ist.

Wird die Zündung während dieser Nachlaufzeit wieder aktiviert, so geht der DLT-V6210 in den normalen Betriebszustand über.

Läuft die Nachlaufzeit ab, so wird das Betriebssystem heruntergefahren und das Gerät schaltet sich (nach z. B. einer Minute, oder dem Signal des Betriebssystems) automatisch ab.

#### **Herunterfahren des Geräts**

Wird das Betriebssystem heruntergefahren, werden zuerst alle Applikationen mittels der Windows-Nachricht "WM\_QUERYENDSESSION" darüber informiert.

Jede Applikation muss nun innerhalb der in der Registry eingestellten Zeit eine Antwort liefern. Erfolgt diese nicht in der eingestellten Zeit, so wird die Applikation hart beendet.

Bei nicht gespeicherten Daten einer Anwendung kann diese unter Umständen nicht automatisch beendet werden. Beispiel: Das Programm "WORDPAD.EXE" kann nicht automatisch beendet werden, wenn Änderungen nicht gespeichert sind. In diesem Fall quittiert WORDPAD.EXE die Windows-Nachricht "WM\_QUERYENDSESSION" mit einer Benutzerabfrage, ob gespeichert werden soll oder nicht.

Alle Applikationen, die mittels der Tastenkombination <ALT> und <F4> ohne Benutzerrückfragen beendet werden können, reagieren normalerweise auch korrekt auf die Nachricht "WM\_QUERYENDSESSION" und müssen somit nicht "hart" beendet werden.

Damit wichtige Daten auch korrekt gesichert werden, muss die Applikation entsprechend auf "WM\_QUERYENDSESSION" reagieren, d.h. die Datensicherung muss hier ohne Rückfrage an den Benutzer erfolgen und innerhalb der eingestellten Zeit.

#### **Konfiguration**

Für die Konfiguration der Abschaltautomatik wird das "MDevice"-Programm verwendet.

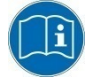

Das MDevice-Handbuch befindet sich im Download Center unter [www.advantech](http://www.advantech-dlog.com/)[dlog.com.](http://www.advantech-dlog.com/)

# <span id="page-36-0"></span>**9. Bedienung**

## <span id="page-36-1"></span>**9.1. DLT-V6210 ein-/ausschalten**

#### **Einschalten**

Je nach Konfiguration können Sie den DLT-V6210 folgendermaßen einschalten:

- Die <Power>-Taste des DLT-V6210 drücken.
- $\Rightarrow$  Oder: Zündung des angeschlossenen Fahrzeugs aktivieren (abhängig von Abschaltautomatik).

<span id="page-36-2"></span>*Abb. 9.1: <Power>-Taste des DLT-V6210*

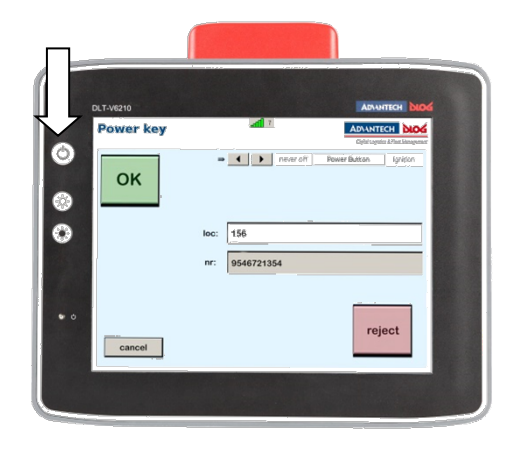

#### **Ausschalten**

Je nach Konfiguration und Ausstattung können Sie den DLT-V6210 folgendermaßen ausschalten:

- Die <Power>-Taste des eingeschalteten DLT-V6210 drücken.
- $\Rightarrow$  Oder: Den DLT-V6210 von der Versorgungsspannung trennen.

**Beachten Sie**: Das Gerät wird dabei hart abgeschaltet, daher sind Datenverluste möglich.

 $\Rightarrow$  Oder: Zündung des angeschlossenen Fahrzeugs ausschalten (abhängig von Abschaltautomatik).

#### **Zeit zwischen Aus- und Einschalten: 10 Sekunden**

Nachdem der DLT-V6210 heruntergefahren und ausgeschaltet wurde, dauert es 10 Sekunden bis das Gerät wieder auf ein Einschaltsignal (<Power>-Taste / Zündung) reagiert.

# <span id="page-37-0"></span>**9.2. Touchscreen (PCT) bedienen**

### **ACHTUNG: Sachschäden**

#### **Schäden am Touchscreen vermeiden:**

- $\Rightarrow$  Touchscreen sauber halten.
- $\Rightarrow$  Touchscreen nicht mit spitzen, scharfkantigen, rauen oder harten Gegenständen berühren, z.B. nicht mit Kugelschreibern, Schreibgeräten, Werkzeugen aller Art (z. B. Schraubendreher).
- $\Rightarrow$  Darauf achten, dass keine Klebstoffe auf den Touchscreen gelangen.
- Darauf achten, dass die Bildschirmoberfläche nicht unter den Einfluss hoher Spannungen oder statischer Elektrizität gerät.
- $\Rightarrow$  Touchscreens ohne übermäßigen Kraftaufwand berühren, keine Schläge oder starken Druck ausüben.
- Wird das Gerät mit dem Touchscreen nach unten abgelegt: Ein sauberes, weiches Tuch unterlegen.
- $\Rightarrow$  Salz-Wasser auf PCT-Touchscreens kann als "Berührung" interpretiert werden und dadurch Fehlfunktionen verursachen

#### **Touchscreen bedienen mit**

- Sauberen, trockenen Fingern
- Sauberen, trockenen, weichen Handschuhen
- − Geeigneten Touch-Bedienstiften

#### **Multi-Touch-Fähigkeit**

Abhängig vom installierten Betriebssystem-Typ ist der PCT-Touchscreen des DLT-V6210 Muli-Touchfähig. Das heißt, er erkennt gleichzeitig zwei Berührungen.

# <span id="page-38-2"></span><span id="page-38-0"></span>**9.3. Front-Tasten und LEDs**

*Abb. 9.2: Bedienelemente: Front-Tasten und LEDs*

# Tasten:

- Gerät ein/aus
- Display heller
- Display dunkler

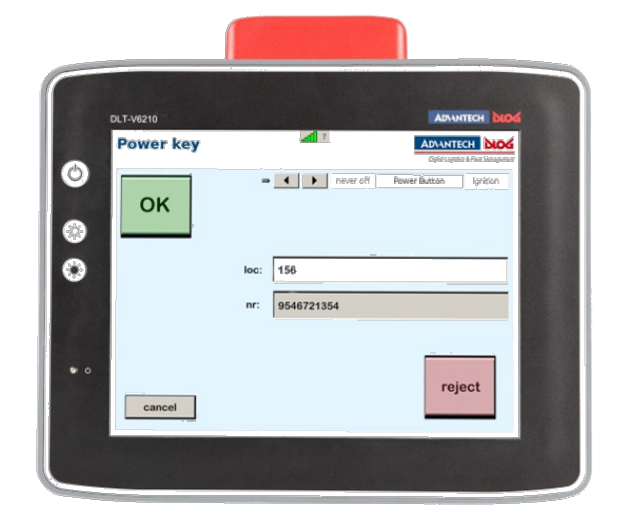

# <span id="page-38-1"></span>**9.4. Betriebszustände**

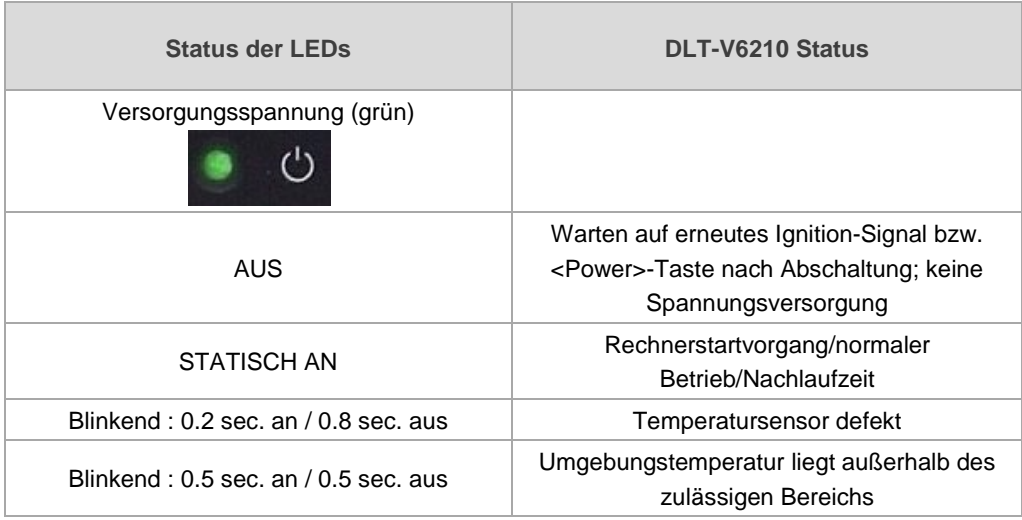

# <span id="page-39-0"></span>**10. Externe Anschlüsse**

## <span id="page-39-3"></span><span id="page-39-1"></span>**10.1. Externe Anschlüsse unter der Kabelabdeckung**

#### *Abb. 10.1: Anschlüsse unter der Kabelabdeckung*

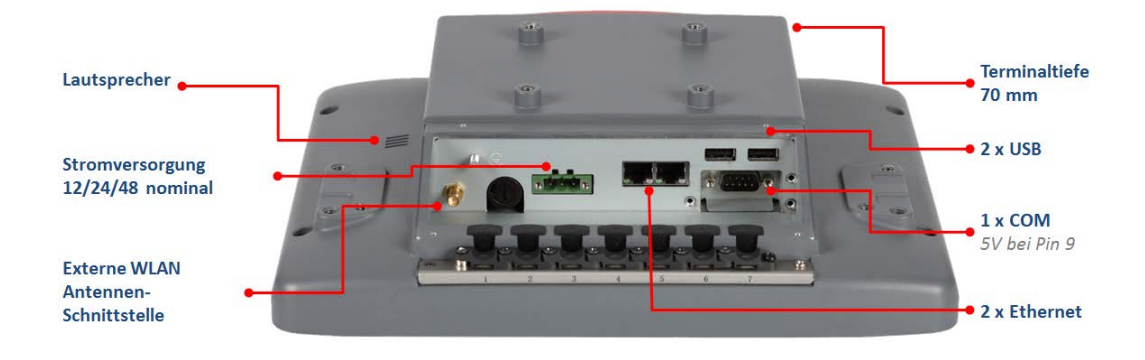

#### <span id="page-39-4"></span>*Abb. 10.2: Grafische Detailansicht Anschlüsse unter der Kabelabdeckung*

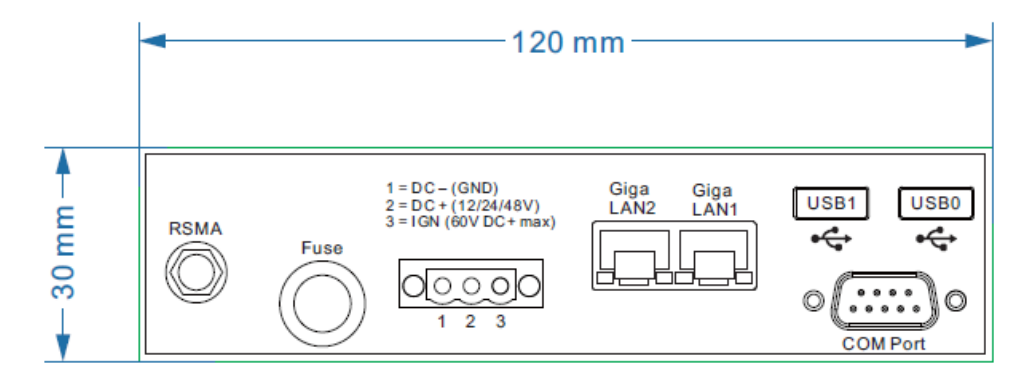

#### <span id="page-39-2"></span>**10.1.1. Serielle COM-Schnittstelle**

- − Max. 115.200 Baud (16550A kompatibel, 16 Byte FIFO)
- − Unterstützt EIA-232-E auf externem 9pin D-Sub Anschluss
- − ESD Level 4 (gemäß EN 61000-4-2) gesichert

#### **COM-Schnittstelle als Spannungsquelle**

Die COM-Schnittstelle kann extern angeschlossene Geräte mit +5 VDC versorgen.

Die Spannung ist intern abgesichert und darf einen entnommenen Dauerstrom von 1 A bei +5 V nicht überschreiten. Die maximale Stromentnahme kann abhängig vom angeschlossenen Gerät geringer ausfallen.

#### <span id="page-40-0"></span>**10.1.2. USB**

- 2 x USB 2.0 Hi-Speed HOST A typ, 5 VDC 500 mA
- − Abgesichert mit je 0,5 A pro Kanal
- − ESD Level 4 (gemäß EN 61000-4-2) gesichert

#### <span id="page-40-2"></span><span id="page-40-1"></span>**10.1.3. Netzwerk-Adapter (10/100/1000)**

− 2 x Netzwerk-Adapter (RJ45-Anschlussbuchse) mit 10/100/1000 Mbit pro Sekunde

Als Statusanzeige sind in jeder RJ45-Anschlussbuchse zwei LEDs integriert, die folgendermaßen belegt sind:

*Abb. 10.3: RJ45-Netzwerkbuchse*

**Linke LED (grün): Rechte LED (orange):** LED an: Verbindung (Link) LED blinkend: Aktivität

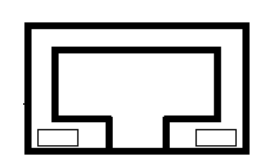

LED aus: keine Verbindung **LED** aus: keine Verbindung/10 Mbps LED grün: 100 Mbps LED orange: 1000 Mbps

#### **Probleme bei Datenübertragung über LAN/Ethernet**

Falls bei der Datenübertragung über LAN/Ethernet Probleme auftreten (z. B. Daten gehen verloren oder werden nicht erkannt), kann ein zu langes Kabel Ursache für diese Probleme sein. Je nach Kabelverlegung und Störeinflüssen aus der Umgebung kann evtl. die Kabellänge von 100 m nicht verwendet werden, die in der Spezifikation angegeben ist (IEEE 802.3 Standard). Eine Empfehlung ist in diesem Kontext ist die Verwendung eines kürzeren Kabels.

## <span id="page-41-0"></span>**10.2. CFast-Schnittstelle unter der Antennenkappe**

Unter der Antennenkappe befindet sich ein CFast-Steckplatz.

- $\Rightarrow$  Beim Entfernen und Einstecken von CFast-Karten besonders vorsichtig vorgehen.
- $\Rightarrow$  Nur von Advantech-DLoG freigegebene CFast-Karten verwenden.

### **ACHTUNG: Sachschäden**

Unsachgemäßes Öffnen der Antennenkappe kann die Funktion des gesamten DLT-V6210- Systems und insbesondere die WLAN-Funktionalität beeinträchtigen.

- − Die Antennenkappe darf nur für die Dauer der Servicearbeiten und nur von Fachpersonal geöffnet werden.
- Dabei dürfen keine Gegenstände oder Flüssigkeiten in den geöffneten DLT-V6210 gelangen.
- − Erst wenn die Antennenkappe wieder vorschriftsmäßig geschlossen ist, darf der Betrieb wieder aufgenommen werden; die Schutzart ist erst dann wieder gewährleistet.

## <span id="page-41-1"></span>**10.3. Antennenkappe öffnen/schließen**

#### **Öffnen**

- $\Rightarrow$  Die beiden Schrauben der Antennenkappe mittels Torx-Schraubendreher lösen.
- $\Rightarrow$  Antennenkappe vorsichtig anheben.

#### *Abb. 10.4: Antennenkappe geöffnet*

<span id="page-41-2"></span>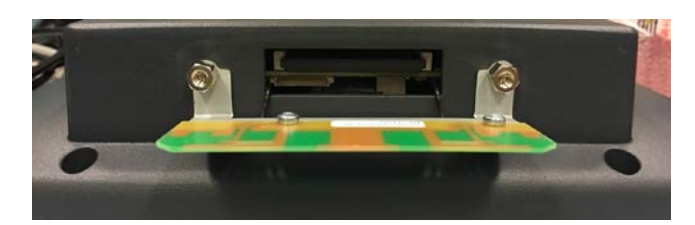

#### **Antennenkappe schließen**

- $\Rightarrow$  Die Antennenkappe wieder auf den DLT-V6210 setzen.
- $\Rightarrow$  Die Dichtung der Antennenkappe darf nicht beschädigt werden, sie muss korrekt in der Nut liegen.
- $\Rightarrow$  Die beiden Schrauben der Antennenkappe wieder festziehen (Drehmoment 1 Nm).

# <span id="page-42-0"></span>**11. Integriertes Gleichspannungsnetzteil**

Der DLT-V6210 ist mit einem galvanisch getrennten, integrierten Gleichspannungsnetzteil ausgestattet. Der Anschluss erfolgt auf der Geräterückseite über einen Phoenix-Kontakt-Stecker. Ein Schalter für die Netzspannung ist nicht vorhanden.

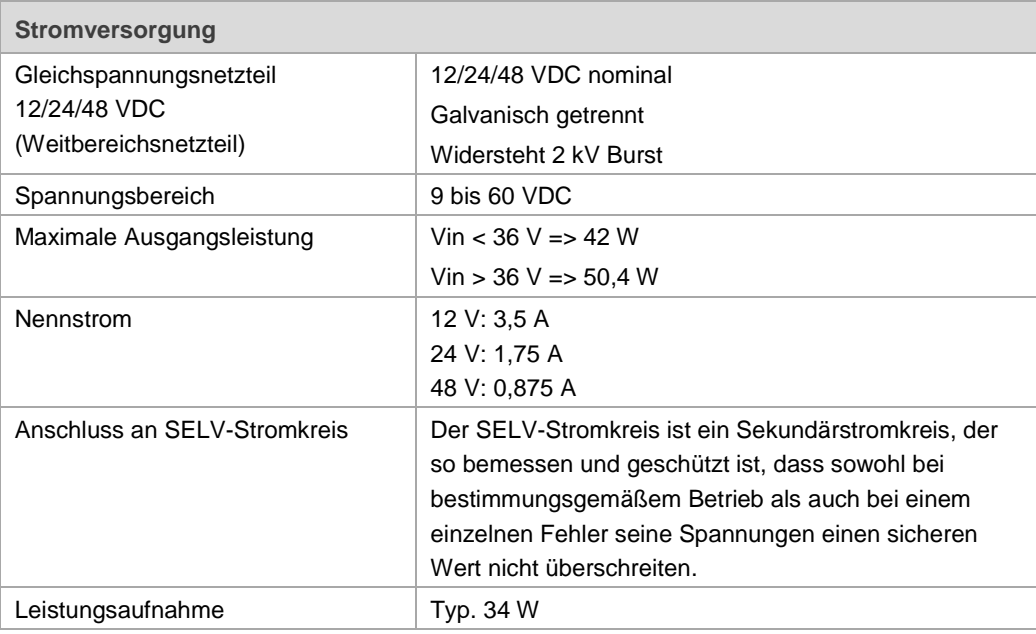

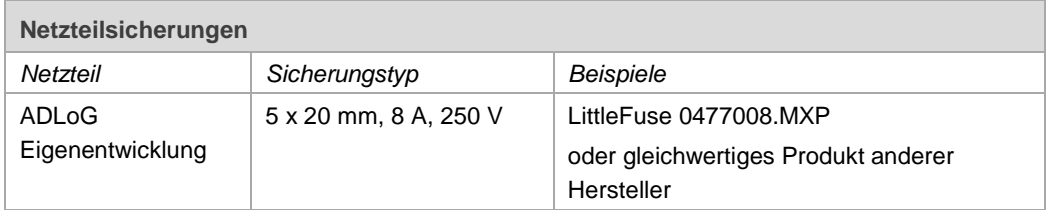

Die Kennzeichnung der Sicherung ist **FA**.

Die genaue Position finden Sie auf dem Aufkleber am Anschlussblech des DLT-V6210.

# <span id="page-43-2"></span><span id="page-43-0"></span>**11.1. Gleichspannungsversorgungsanschluss**

Ausführung: Phoenix Combicon, 3pol. Ansicht von außen:

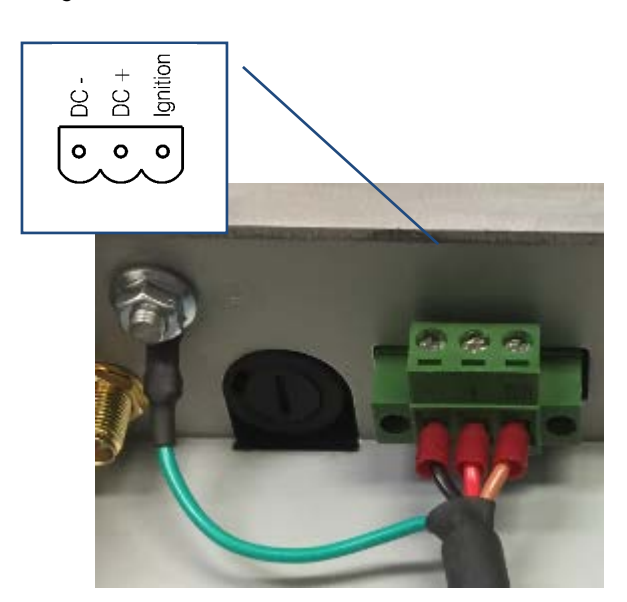

*Abb. 11.1: Gleichspannungs-Steckverbinder mit Stecker-Detailansicht*

#### Erklärung:

"Ignition geschaltet" bedeutet, dass an diesem Anschluss ein Steuersignal (z. B. Zündung eines Fahrzeuges) angelegt werden kann, das dem Pegel der Versorgungsspannung entspricht und in der Lage ist, den DLT-V6210 mit mindestens 1 W zu versorgen. Die Referenz dieses Signals ist DC-.

### <span id="page-43-3"></span><span id="page-43-1"></span>**11.2. Stromversorgungskabel**

*Abb. 11.2: Stromversorgungskabel mit Phoenix-Kontakt-Stecker*

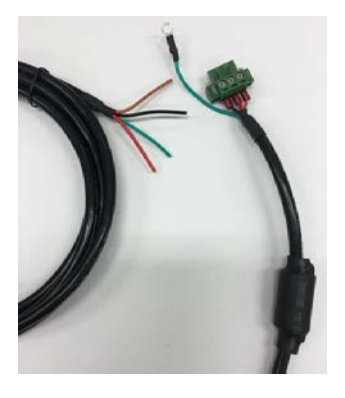

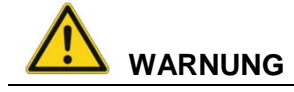

#### **Stromschlag, Brand durch ungeeignetes Stromversorgungskabel.**

 Ausschließlich Original-Stromversorgungskabel von Advantech-DLoG verwenden, sie erfüllen spezielle Anforderungen an Kälteflexibilität, UV-Beständigkeit, Ölresistenz usw.

<span id="page-44-0"></span>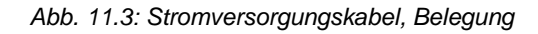

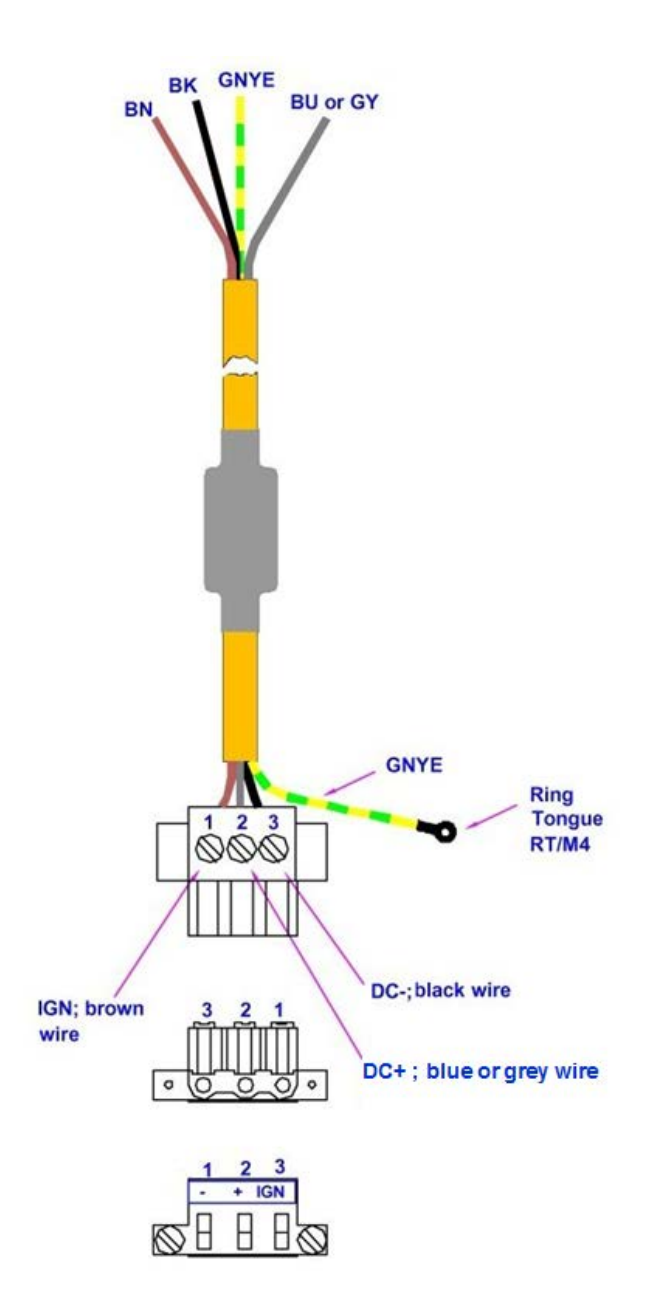

# <span id="page-45-0"></span>**12. Optionale Ausstattung**

### **ACHTUNG: Sachschäden**

Ausschließlich Zubehör verwenden, das von Advantech-DLoG geprüft und für den jeweiligen DLT-V6210 freigegeben wurde.

# <span id="page-45-2"></span><span id="page-45-1"></span>**12.1. Integrierte Low Profile WLAN-Antenne (optional)**

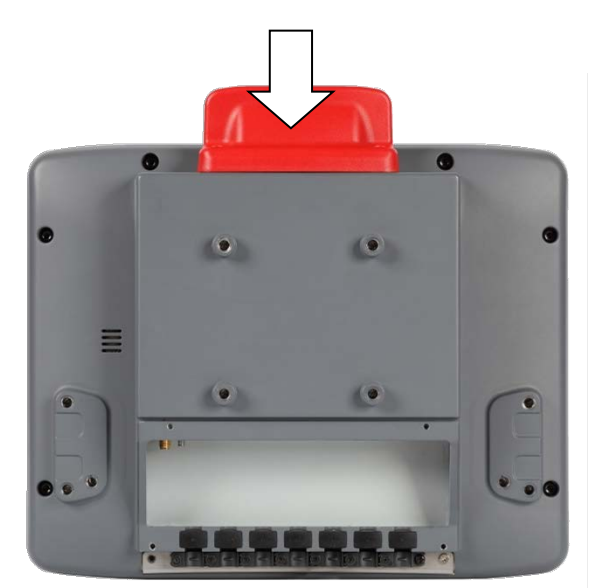

*Abb. 12.1: Integrierte Low Profile WLAN-Antenne (optional)*

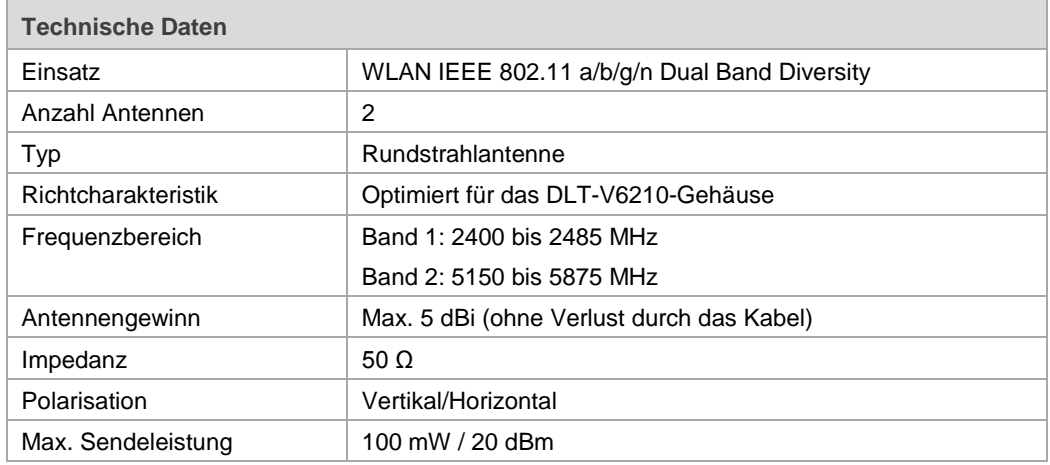

# <span id="page-46-2"></span><span id="page-46-0"></span>**12.2. Externe WLAN-Antenne, abgesetzt (optional)**

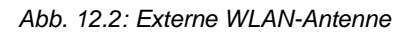

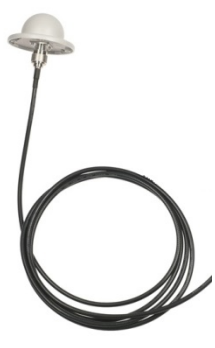

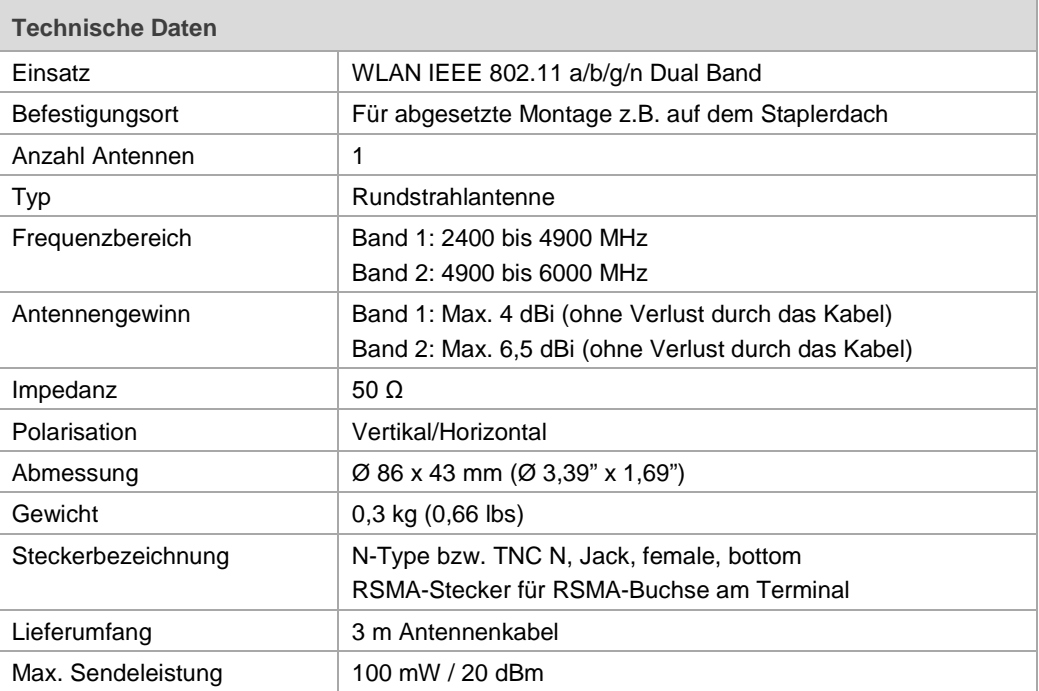

# <span id="page-46-1"></span>**12.3. WLAN-Karte (optional)**

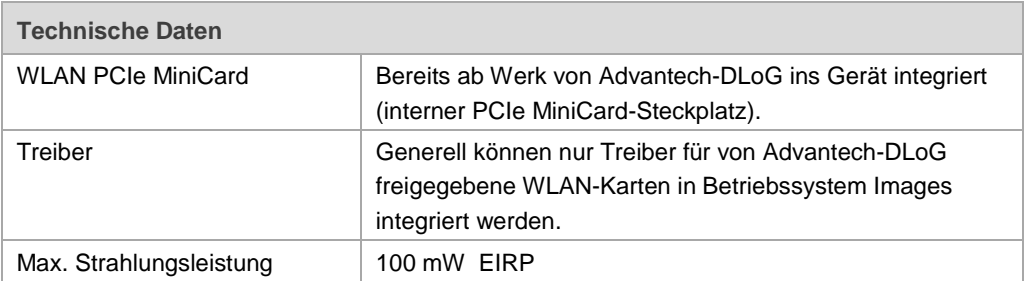

# <span id="page-47-1"></span><span id="page-47-0"></span>**12.4. Tastaturen und Tastatur-Halterungen (optional)**

An den DLT-V6210 kann eine USB-Tastatur angeschlossen werden.

Advantech-DLoG bietet unten gezeigte Tastaturen und Halterungen an.

### *Abb. 12.3: SMALL-Tastatur*

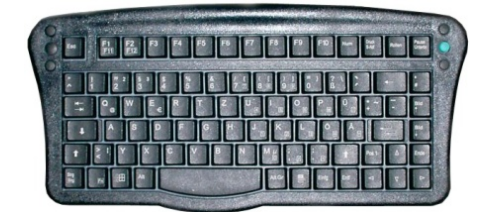

- − SMALL-Tastatur
- − Am Gerät montierbar
- − Schutzgrad IP65
- − Tastatur-Layouts: Deutsch, Englisch, Französisch

<span id="page-47-2"></span>*Abb. 12.4: 24er-Tastatur*

| Esc      |                |                | Del |
|----------|----------------|----------------|-----|
|          | 8              | c              | ES  |
| 4        | 5              | $6\phantom{1}$ |     |
|          | $\overline{2}$ |                |     |
| $\bf{0}$ |                | Enter          |     |
|          |                |                |     |

- − 24er-Tastatur
- − Am Gerät montierbar
- − Schutzgrad IP65

<span id="page-47-3"></span>*Abb. 12.5: Beispiele Tastatur-Halterungen*

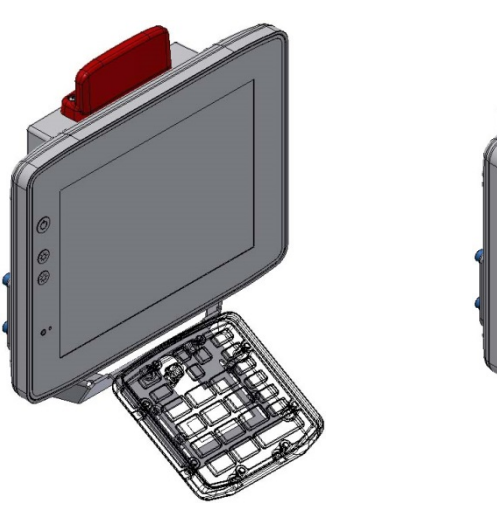

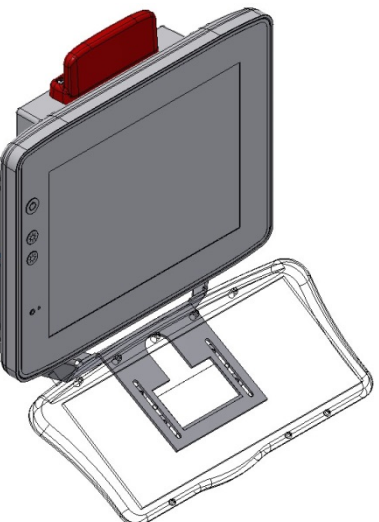

# <span id="page-48-0"></span>**12.5. Scanner und Scanner-Halterungen (optional)**

Scanner können entweder über USB oder über die serielle Schnittstelle angeschlossen werden. Bitte wenden Sie sich bei Bedarf an Ihren Advantech-DLoG Vertriebsbeauftragten. Optional sind zum DLT-V6210 Scanner-Halterungen verfügbar

Bei Anschluss an COM kann der Scanner über die Schnittstelle mit einer Spannung von 5 V versorgt werden.

<span id="page-48-3"></span>*Abb. 12.6: Scanner-Halterung Beispiel*

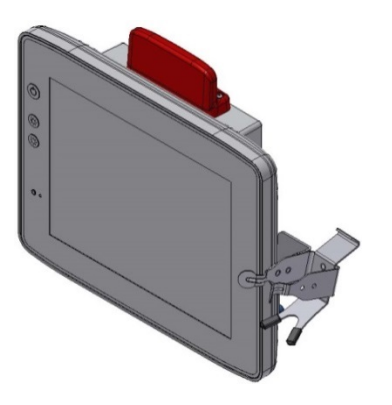

## <span id="page-48-4"></span><span id="page-48-1"></span>**12.6. Touch-Bedienstift (optional)**

Advantech-DLoG bietet einen Touch-Bedienstift mit zugehöriger Halterung für DLT-V6210 an. Bitte wenden Sie sich bei Bedarf an Ihren Advantech-DLoG Vertriebsbeauftragten.

*Abb. 12.7: Beispiel Touch-Bedienstift*

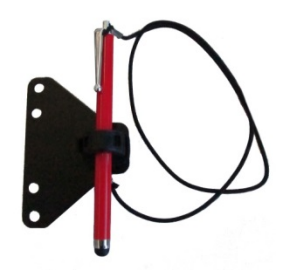

## <span id="page-48-2"></span>**12.7. USB Recovery Stick (optional)**

Mit dem optionalen Advantech-DLoG Recovery Stick können Images gesichert und bei Bedarf wieder auf den DLT-V6210 zurück gespielt werden (Backup & Recovery). Bitte wenden Sie sich bei Bedarf an Ihren Advantech-DLoG Vertriebsbeauftragten.

# <span id="page-49-0"></span>**13. Wartung**

Ausschließlich der Hersteller und dessen autorisierte Service Center dürfen folgende Maßnahmen am Gerät durchführen:

- − Reparaturen
- − Modifikationen
- − Austauschen von Modulen
- − Gerät öffnen

Es gilt die gesetzliche Gewährleistung. Sie erlischt, wenn seitens des Kunden Maßnahmen am Gerät durchgeführt werden, die ausschließlich der Hersteller und dessen autorisierte Service Center ausführen dürfen.

## <span id="page-49-1"></span>**13.1. Regelmäßige Kontrolle und Instandhaltung**

Um Stabilität und Sicherheit des DLT-V6210-Systems am jeweiligen Einsatzort zu gewährleisten:

- Überprüfen Sie regelmäßig, ob der DLT-V6210 fest in der zugehörigen Gerätehalterung sitzt (RAM Mount, Montagebügel) und die Befestigungsschrauben nicht locker sind.
- $\Rightarrow$  Kontrollieren Sie auch, ob die Gerätehalterung stabil am jeweiligen Einsatzort befestigt ist.
- $\Rightarrow$  Dies ist besonders wichtig, wenn der DLT-V6210 auf einem Fahrzeug installiert ist.
- $\Rightarrow$  Prüfen Sie, ob alle angeschlossenen Kabel fixiert sind und die Kabelabdeckung dicht abschließt.

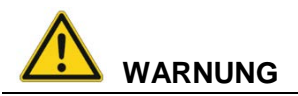

#### **Unfallgefahr durch instabile Befestigung des DLT-V6210 auf Fahrzeugen.**

Falls sich die Befestigung des DLT-V6210 lockert und während der Fahrt bricht, kann dies zu schweren Unfällen führen.

Führen Sie regelmäßig die oben beschriebenen Befestigungskontrollen durch.

## <span id="page-50-0"></span>**13.2. DLT-V6210 reinigen**

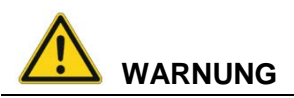

#### **Gefährliche Spannung, elektrischer Schlag durch Berühren stromführender Teile beim Gerät-Reinigen.**

Um beim Reinigen des Geräts einen Stromschlag zu vermeiden:

- $\Rightarrow$  Den DLT-V6210 vor dem Reinigen ausschalten.
- $\Rightarrow$  Von der Spannungsversorgung trennen.
- $\Rightarrow$  Angeschlossenes Zubehör abstecken.

#### **ACHTUNG: Sachschäden**

#### **Touchscreen und Gehäuse reinigen:**

- $\Rightarrow$  Keinesfalls chemische Lösungsmittel zum Reinigen verwenden.
- $\Rightarrow$  Keine säurehaltigen oder alkalischen Lösungen verwenden.
- $\Rightarrow$  Keine Reinigungsmittel mit Ammoniak oder Schwefel verwenden (Fliesenreiniger enthalten z.B. Ammoniak).
- $\Rightarrow$  Keine scheuernden Glasreiniger oder Tücher verwenden, die die Oberfläche des Touchscreens verkratzen könnten.

#### **Gehäuse reinigen**

- $\Rightarrow$  Sicherstellen, dass der DLT-V6210 ausgeschaltet und stromlos ist.
- $\Rightarrow$  Das Gehäuse mit Tuch reinigen, das zuvor mit Wasser angefeuchtet wurde.
- $\Rightarrow$  Keinesfalls Druckluft, einen Hochdruckreiniger oder einen Staubsauger verwenden, da damit die Oberfläche beschädigt werden kann.

Bei Verwendung eines Hochdruckreinigers besteht zusätzlich die Gefahr, dass Wasser in das Gerät eindringt und die Elektronik oder das Display beschädigt.

#### **Touchscreen reinigen**

- $\Rightarrow$  Sicherstellen, dass der DLT-V6210 ausgeschaltet und stromlos ist.
- $\Rightarrow$  Ein neutrales Glasreinigungsmittel ohne Ammoniak oder Isopropylalkohol auf ein weiches, fusselfreies Tuch geben.
	- **ACHTUNG**: Reinigungsmittel nicht auf den Touchscreen auftragen, sondern auf das Tuch.
- $\Rightarrow$  Ausschließlich lösungsmittelfreie Reinigungsmittel verwenden.
- $\Rightarrow$  Touchscreen damit abwischen.

# <span id="page-51-0"></span>**14. Störungen**

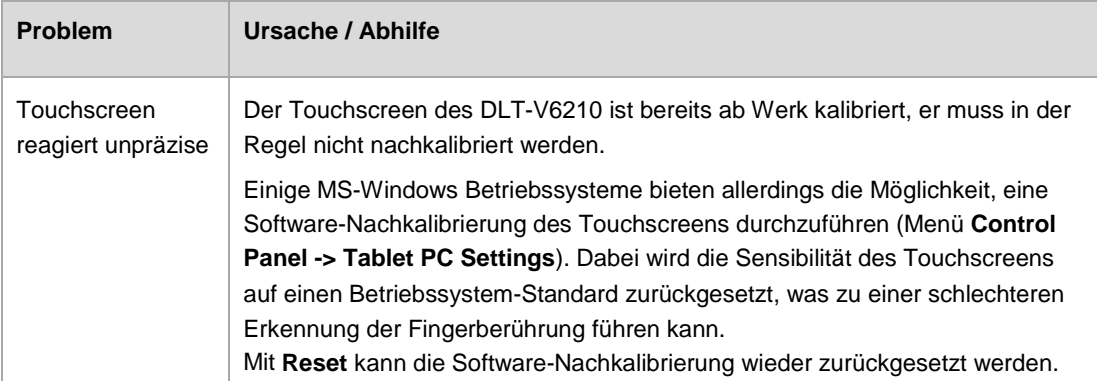

Bitte wenden Sie sich bei Störungen am DLT-V6210 an die DLoG GmbH, Sie finden die Kontaktadresse im Abschnitt *[Technische Kundenunterstützung](#page-58-0)*.

# <span id="page-52-0"></span>**15. Vorhersehbare Fehlanwendungen**

#### **Bestimmungsgemäße Verwendung beachten**

DLT-V6210 Industrie-PCs sind Datenkommunikationsterminals für den Einsatz in gewerblichen Bereichen (z. B. Logistik, Lager, Fertigung).

DLT-V6210 Industrie-PCs:

- sind nicht für den Einsatz im EX-Bereich (Explosionsgefährdung) zugelassen.
- − sind nicht für den Einsatz auf Schiffen zugelassen.
- − sind nicht für den Einsatz in lebenserhaltenden Systemen oder sicherheitskritischen Einrichtungen zugelassen.
- $\Rightarrow$  Die zulässigen Umgebungsbedingungen beachten.
- $\Rightarrow$  Den korrekten Spannungsbereich beachten.

# <span id="page-53-1"></span><span id="page-53-0"></span>**16.1. Übersicht**

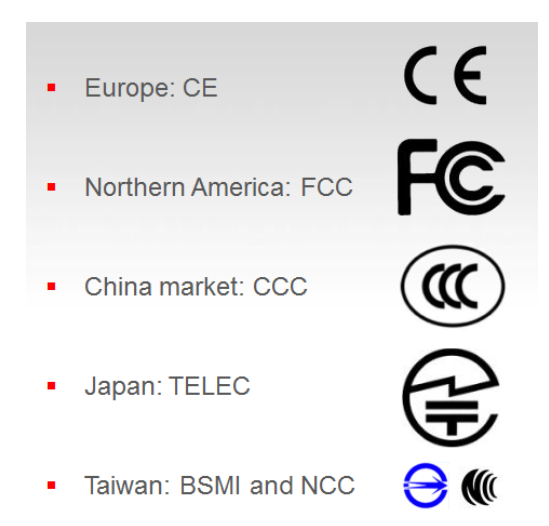

## <span id="page-53-2"></span>**16.1. EMV-Richtlinie**

#### <span id="page-53-3"></span>**16.1.1. Geschirmte Komponenten**

Damit die gesetzlichen EMV-Anforderungen eingehalten werden, müssen alle an den DLT-V6210 angeschlossenen Komponenten sowie die Kabelverbindungen diese Anforderungen erfüllen. Es müssen abgeschirmte Bus- und LAN-Kabel mit geschirmten Steckern verwendet werden.

#### <span id="page-53-4"></span>**16.1.2. EMV EU**

DLT-V6210-Geräte erfüllen die Anforderungen der EU-Richtlinie "2014/30/EU Elektromagnetische Verträglichkeit".

## <span id="page-54-0"></span>**16.2. FCC USA/CAN**

This equipment has been tested and found to comply with the limits for a **Class B** digital device, pursuant to Part 15 of the FCC Rules.

These limits are designed to provide reasonable protection against harmful interference in a residential installation. This equipment generates, uses and can radiate radio frequency energy and, if not installed and used in accordance with the instructions, may cause harmful interference to radio communications. However, there is no guarantee that interference will not occur in a particular installation. If this equipment does cause harmful interference to radio or television reception, which can be determined by turning the equipment off and on, the user is encouraged to try to correct the interference by one of the following measures:

- $\Rightarrow$  Reorient or relocate the receiving antenna.
- $\Rightarrow$  Increase the separation between the equipment and receiver.
- $\Rightarrow$  Connect the equipment into an outlet on a circuit different from that to which the receiver is connected.
- $\Rightarrow$  Consult the dealer or an experienced radio/TV technician for help.

FCC Caution: Any changes or modifications not expressly approved by the party responsible for compliance could void the user's authority to operate this equipment.

#### **FCC RF Radiation Exposure Statement:**

1. This Transmitter must not be co-located or operating in conjunction with any other antenna or transmitter.

2. This equipment complies with FCC RF radiation exposure limits set forth for an uncontrolled environment.

This equipment should be installed and operated with a minimum distance of 20 centimeters between the radiator and your body.

This device complies with FCC radiation exposure limits set forth for an uncontrolled environment and it also complies with Part 15 of the FCC RF Rules.

This equipment must be installed and operated in accordance with provided instructions and the antenna(s) used for this transmitter must be installed to provide a separation distance of at least 20 cm from all persons and must not be co-located or operating in conjunction with any other antenna or transmitter. End-users and installers must be provided with antenna installation instructions and consider removing the no-collocation

#### **Statement.**

This device complies with Part 15 of the FCC Rules. Operation is subject to the following two conditions: (1) this device may not cause harmful interference, and

(2) this device must accept any interference received, including interference that may cause undesired operation.

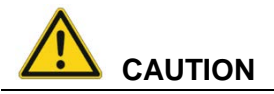

Any changes or modifications not expressly approved by the party responsible for compliance could void the user's authority to operate the equipment.

#### **Canada**

This device complies with Industry Canada licence-exempt RSS standard(s). Operation is subject to the following two conditions: (1) this device may not cause interference, and (2) this device must accept any interference, including interference that may cause undesired operation of the device.

Le présent appareil est conforme aux CNR d'Industrie Canada applicables aux appareils radio exempts de licence. L'exploitation est autorisée aux deux conditions suivantes : (1) l'appareil ne doit pas produire de brouillage, et (2) l'utilisateur de l'appareil doit accepter tout brouillage radioélectrique subi, même si le brouillage est susceptible d'en compromettre le fonctionnement.

Industry Canada - Class B This digital apparatus does not exceed the Class B limits for radio noise emissions from digital apparatus as set out in the interference-causing equipment standard entitled "Digital Apparatus," ICES-003 of Industry Canada.

Cet appareil numérique respecte les limites de bruits radioélectriques applicables aux appareils numériques de Classe B prescrites dans la norme sur le matérial brouilleur: "Appareils Numériques," NMB-003 édictée par l'Industrie.

FCC ID: M82-DLV6210 IC: 9404A-DLV6210 SW: V1.0 HW: V1.0

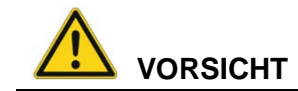

#### **Strahlenemission.**

Damit die FCC-Anforderungen über die RF-Belastung von in Fahrzeugen montierten Sendegeräten erfüllt werden:

 $\Rightarrow$  Bei Betrieb dieses Geräts muss ein Abstand von 20 cm zwischen der Antenne und Personen eingehalten werden.

Jegliche Änderungen oder Modifikationen, denen nicht ausdrücklich durch die für die Einhaltung verantwortliche Seite zugestimmt wurde, können zum Entzug der Betriebserlaubnis für dieses Gerät führen.

# <span id="page-56-0"></span>**16.3. RED (Radio Equipment Directive) 2014/53/EU**

Bezüglich der RED (Radio Equipment Directive) 2014/53/EU gelten die Aussagen der Konformitätserklärung.

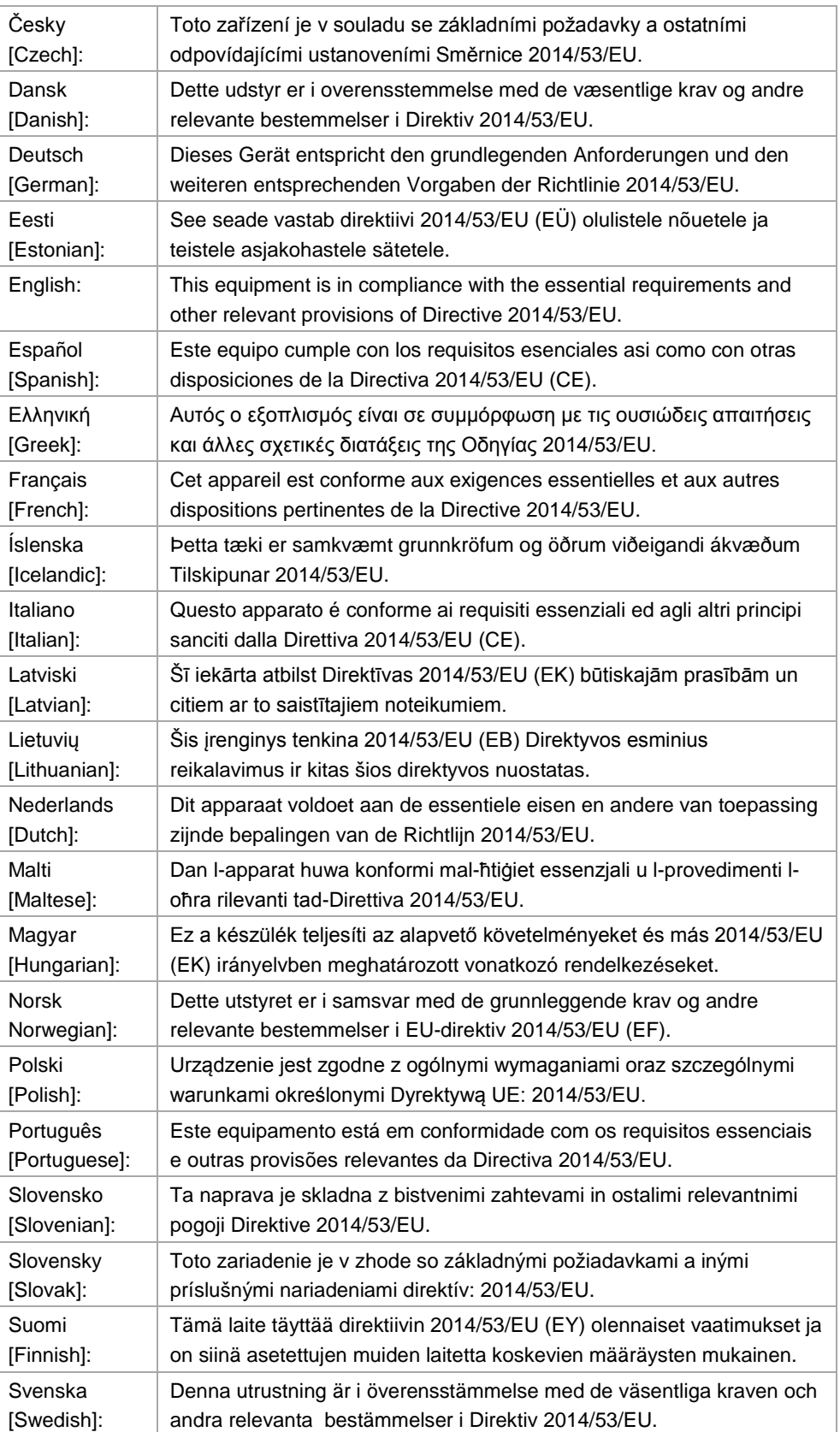

#### **WLAN-Sonderregelung Deutschland, Frankreich**

Für den DLT-V6210 mit WLAN 802.11a/b/g/n gelten folgende Einschränkungen:

- − In Deutschland darf WLAN 5 GHz-Band: 5,15 GHz 5,35 GHz nur im Innenbereich betrieben werden.
- − In Frankreich ist WLAN-Betrieb im Außenbereich bei 2454 2483,5 MHz nur mit max. 10 mW e.i.r.p erlaubt.

## <span id="page-57-0"></span>**16.4. CE-Kennzeichnung**

Die Geräte der DLT-V6210 Serie erfüllen die Anforderungen an die CE-Konformität und tragen das CE-Zeichen auf der Geräterückseite.

## <span id="page-57-1"></span>**16.5. Taiwan BSMI screen warning**

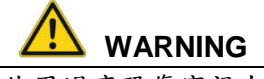

使用過度恐傷害視力.

## **ATTENTION / NOTICE**

使用30 分鐘請休息10 分鐘. 未滿2 歲幼兒不看螢幕,2 歲以上每天看螢幕不要超過1 小時.

# <span id="page-57-2"></span>**17. Altgeräte-Entsorgung**

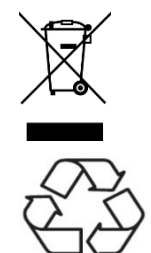

DLT-V6210 Geräte, die nicht mehr benutzt werden, nicht in den Restmüll / Hausmüll werfen, sondern bei den Sammel-stellen der öffentlich-rechtlichen Entsorgungsträger abgeben.

Informieren Sie sich bei Bedarf bei der zuständigen Behörde Ihres Landes / Ihrer Region über die geltenden Vorschriften für fachgerechte Entsorgung.

# <span id="page-58-0"></span>**18. Technische Kundenunterstützung**

Bitte wenden Sie sich an Ihren Distributor, Ihren Vertriebsbeauftragten oder an den Advantech-DLoG Kundenservice, um technische Unterstützung zu erhalten.

Halten Sie folgende Informationen bereit:

- − Produktname
- − Seriennummer
- − Beschreibung des angeschlossenen Zubehörs
- Beschreibung der installierten Software (Betriebssystem, Version, Applikationen, etc.)
- Genaue Problembeschreibung
- − Wortlaut aller Fehlermeldungen

#### **Kontakt**

Telefon: (+49) 89 / 41 11 91 999 Fax (+49) 89 / 41 11 91 - 900 E-Mail[: helpdesk@advantech-dlog.com](mailto:helpdesk@advantech-dlog.com)

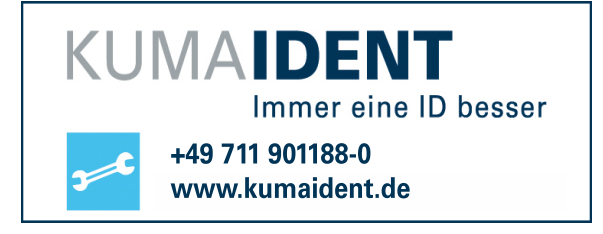

#### **Hersteller-Adresse**

DLoG GmbH

Industriestraße 15

D-82110 Germering

Internet[: www.advantech-dlog.com](http://www.advantech-dlog.com/)

E-Mail[: info@advantech-dlog.com](mailto:info@advantech-dlog.com)

# <span id="page-59-0"></span>**19. Formblatt für Geräte-Rücksendung**

Einmal pro Rücksendung ausfüllen:

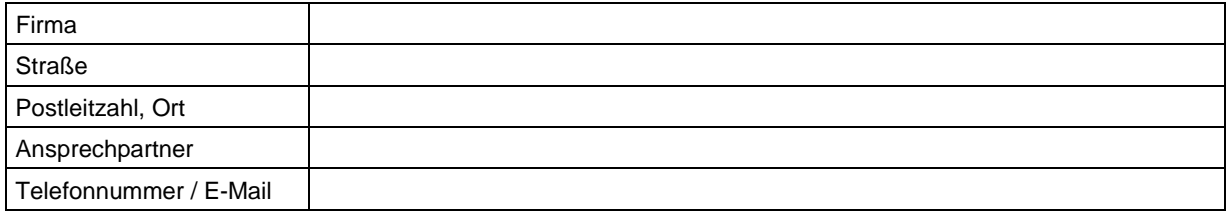

Typ(en) de(s)® zurückgesandten Geräte(s):

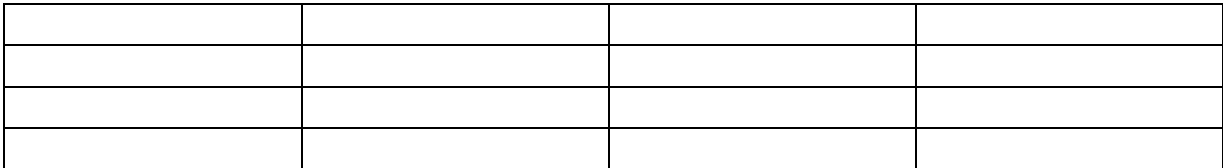

Seriennummer(n) de(s)® zurückgesendeten Geräte(s):

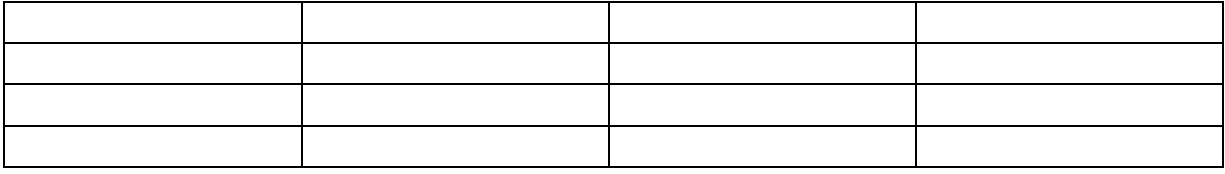

[ ] Die Geräte wurden nicht zurückgesandt, da damit gearbeitet wird. Jedoch fehlen folgende Teile:

[ ] Gerät bei Anlieferung beschädigt (Kopie des Lieferscheins beilegen)

[ ] Lieferung unvollständig

Fehlteile:

[ ] Beim Gerät tritt folgender Fehler auf:

[ ] Separater Fehlerbericht liegt bei

#### <span id="page-60-0"></span>20. Abbildungen

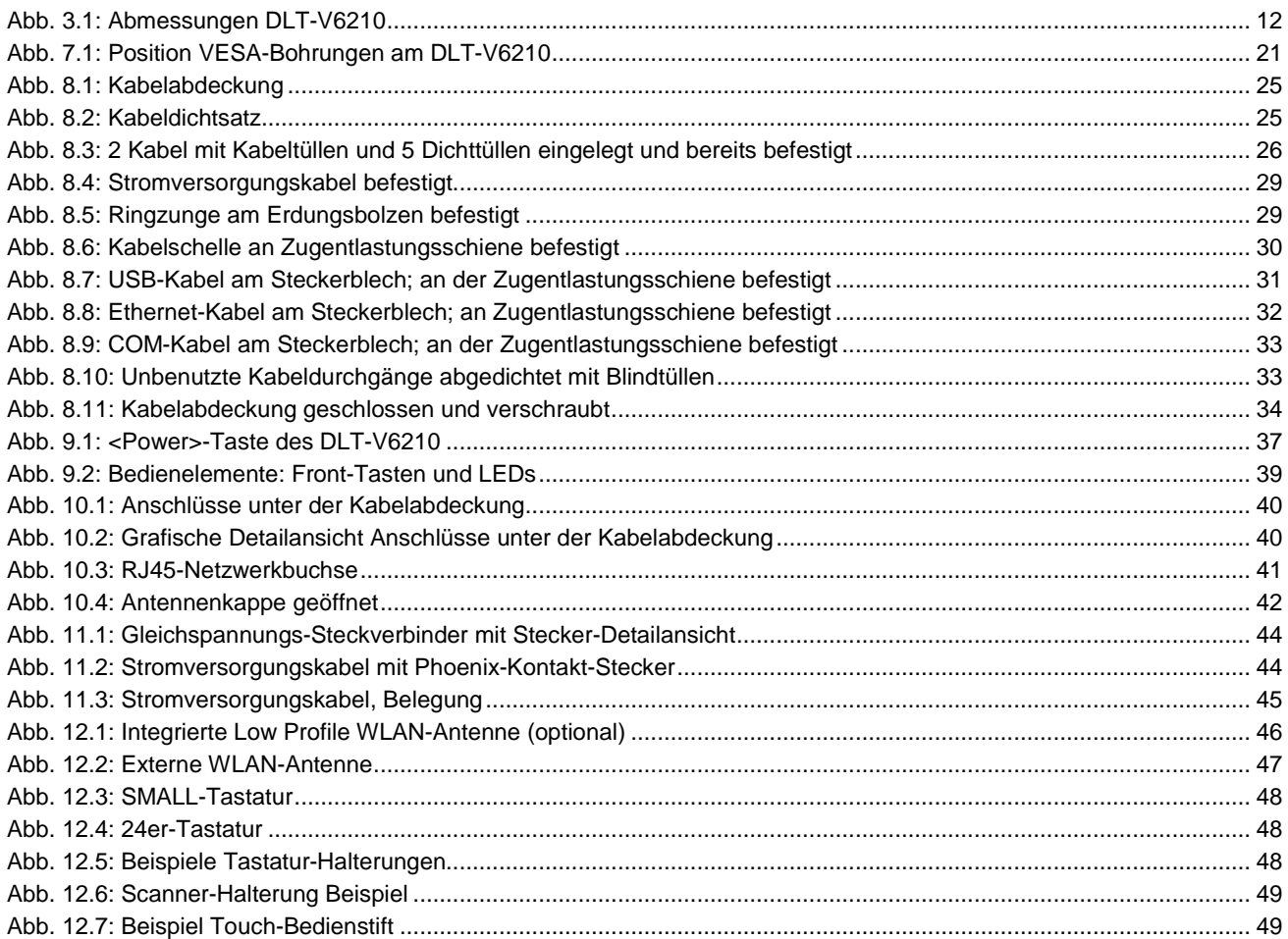